# **JetWeb JX6-INT1 Funktionsbeschreibung**

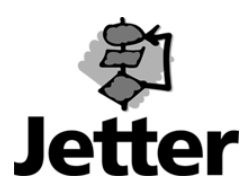

Auflage 2.2

ArtikelNr.: 608 640 71 **Januar 2005 / Printed in Germany** 

Die Firma JETTER AG behält sich das Recht vor, Änderungen an ihren Produkten vorzunehmen, die der technischen Weiterentwicklung dienen. Diese Änderungen werden nicht notwendigerweise in jedem Einzelfall dokumentiert.

Dieses Handbuch und die darin enthaltenen Informationen wurden mit der gebotenen Sorgfalt zusammengestellt. Die Firma JETTER AG übernimmt jedoch keine Gewähr für Druckfehler oder andere daraus entstehende Schäden.

Die in diesem Buch genannten Marken und Produktnamen sind Warenzeichen oder eingetragene Warenzeichen der jeweiligen Titelhalter.

#### **Inhaltsverzeichnis**

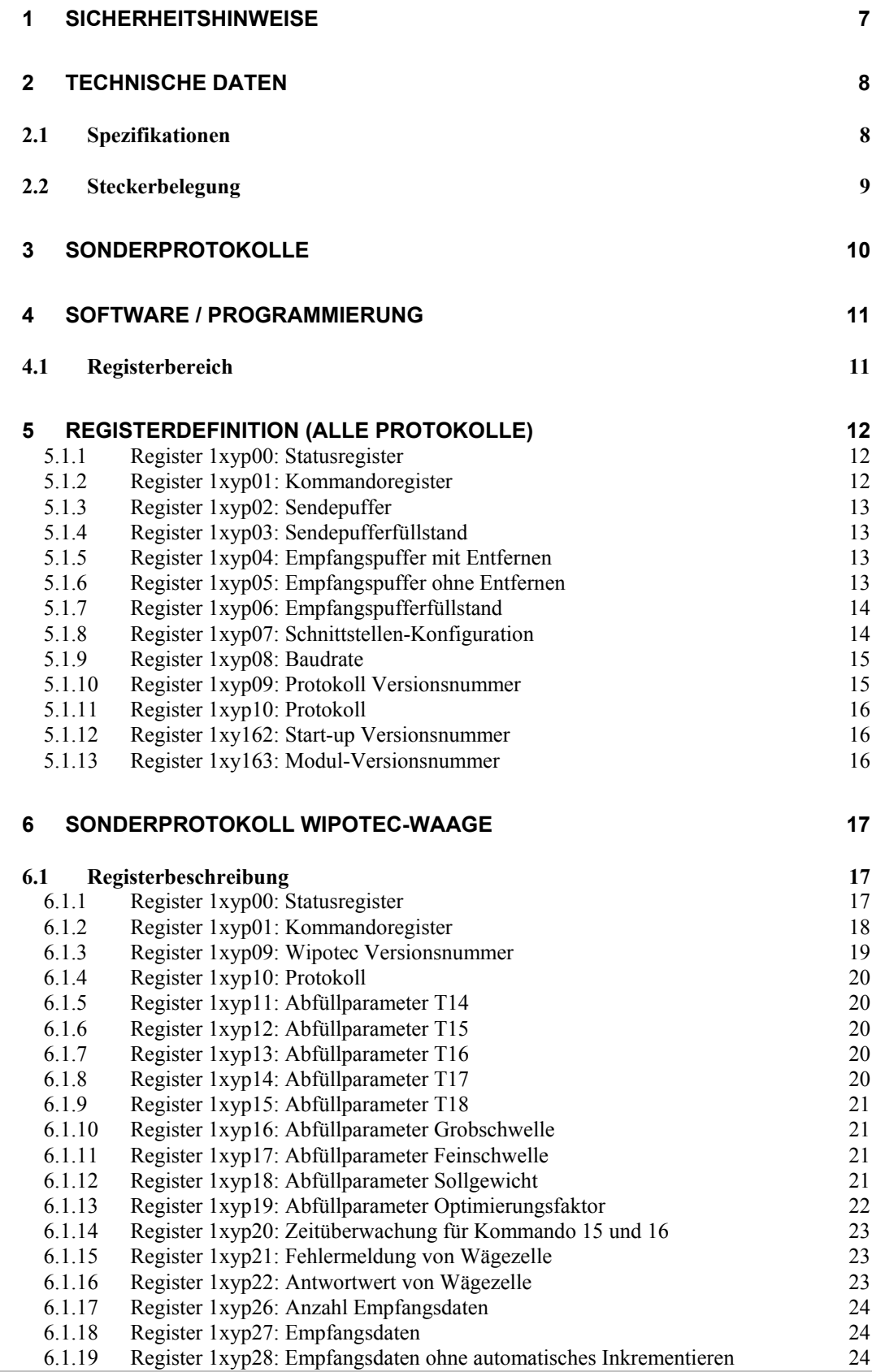

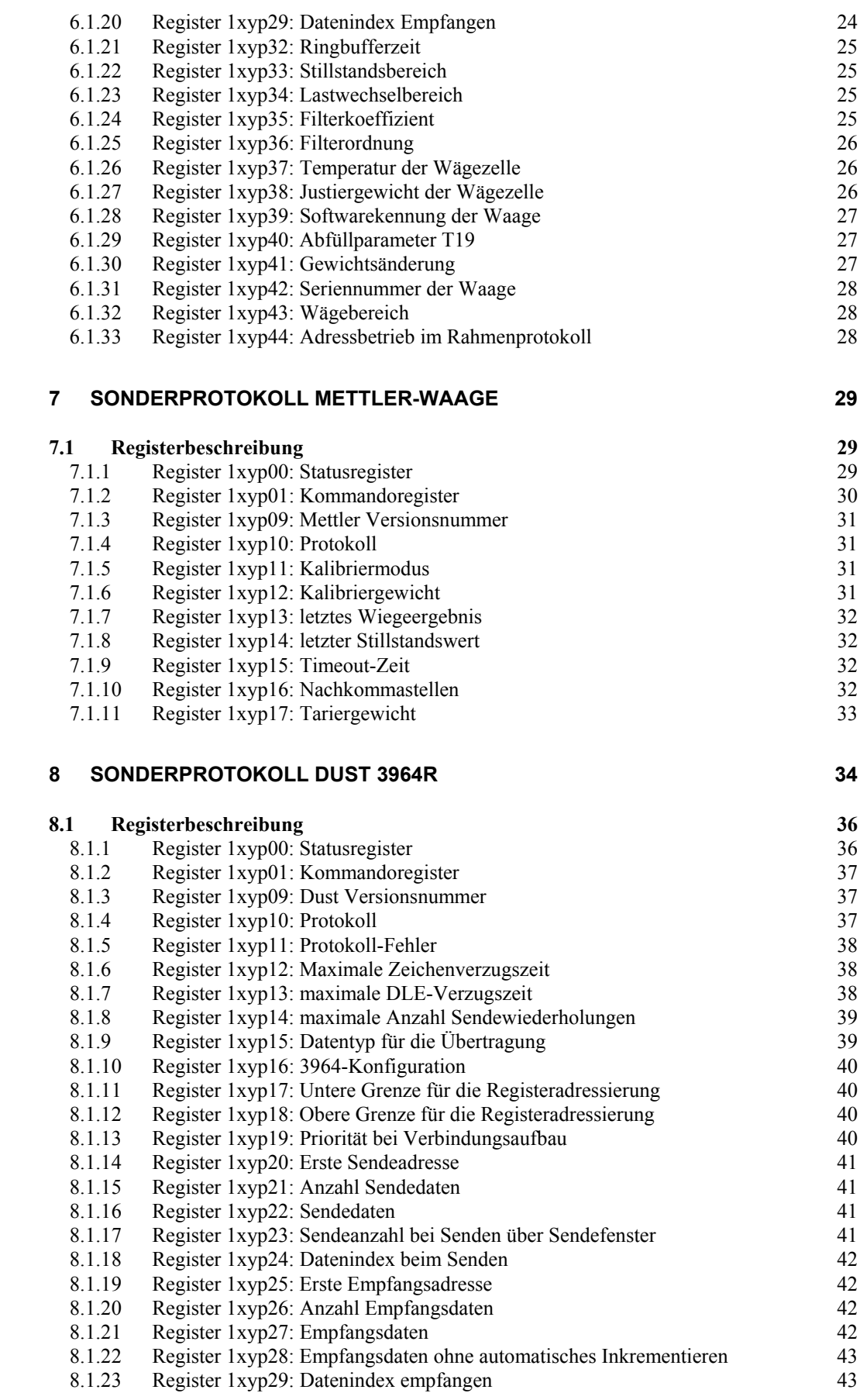

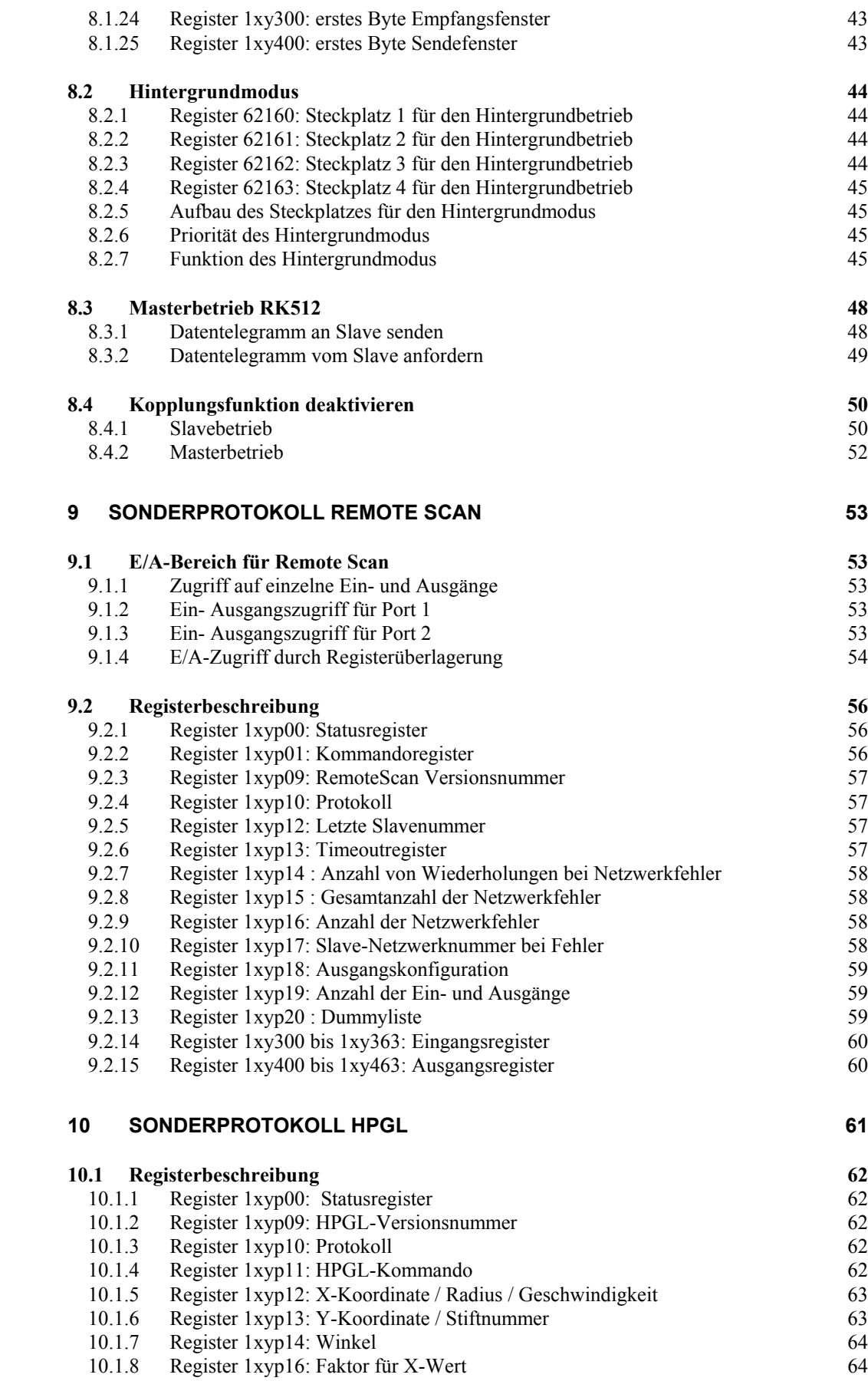

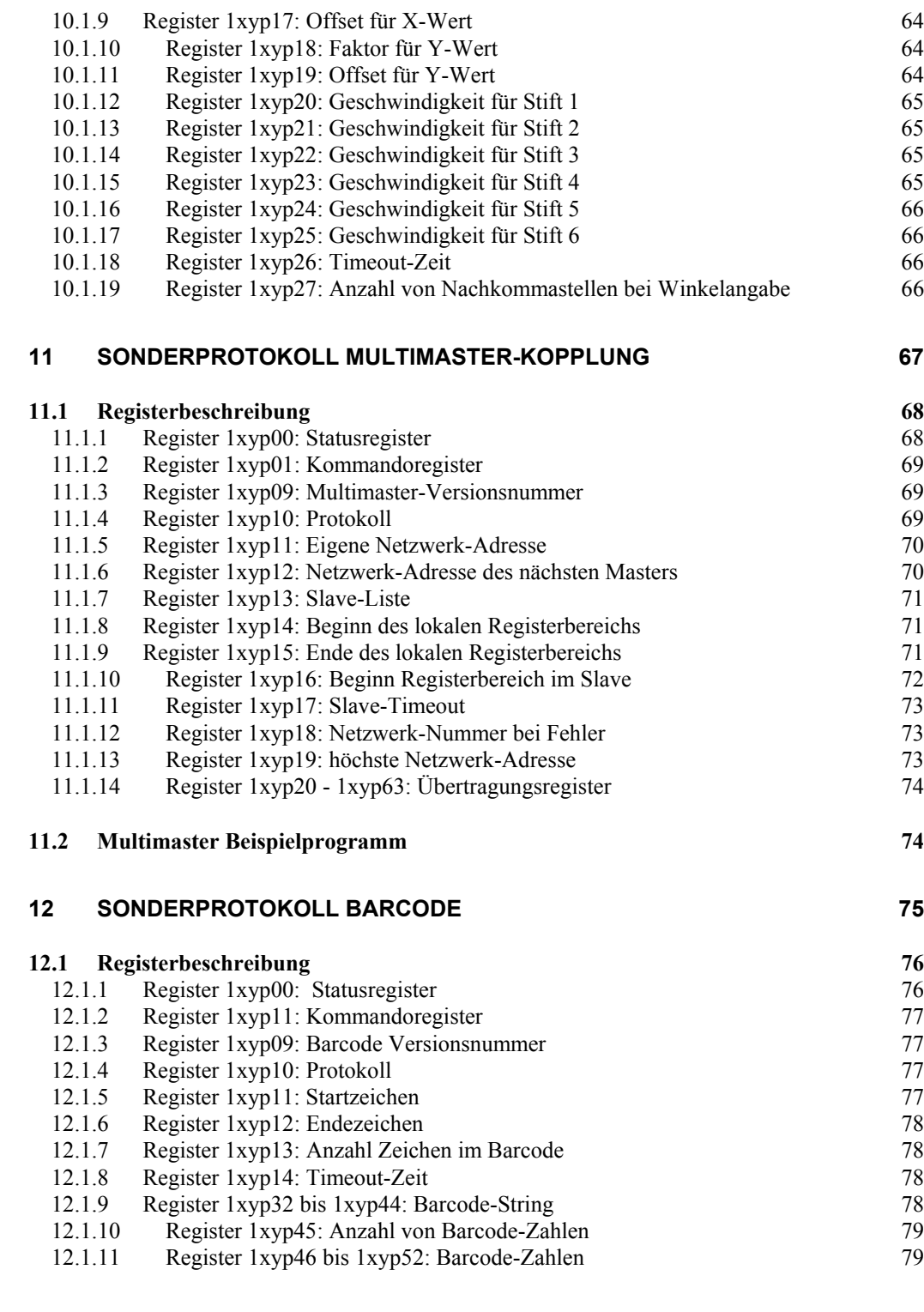

#### **13 [DATEI-REVISION](#page-79-0) 80**

6 Jetter AG

# **1 Sicherheitshinweise**

<span id="page-6-0"></span>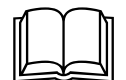

Diese hier vorliegende Funktionsbeschreibung gilt nur im Zusammenhang mit den Sicherheitshinweisen und Betriebsparameter der übergeordneten Steuerung (D-CPU, D-CPU 200, D-CPU 2 oder JetControl 647).

Die Vorabinformation wird in Zukunft durch eine erweiterte und korrigierte endgültige Funktionsbeschreibung ersetzt werden.

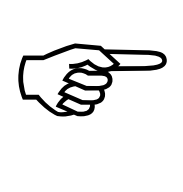

**Diese Vorabinformation beschreibt die Funktionalität des JX6-INT1- Erweiterungsmoduls und beinhaltet die Funktionalität der Software-Version 1.20.** Dieses Erweiterungsmodul lässt sich nur in Verbindung mit den folgenden Steuerungen bzw. Geräten betreiben:

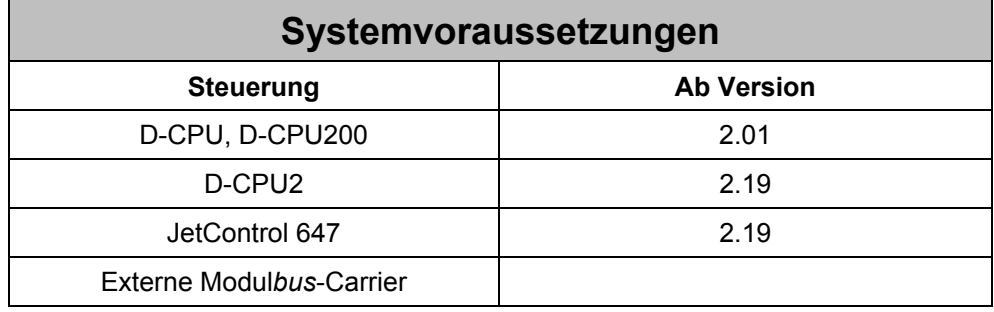

# <span id="page-7-0"></span>**2 Technische Daten**

# **2.1 Spezifikationen**

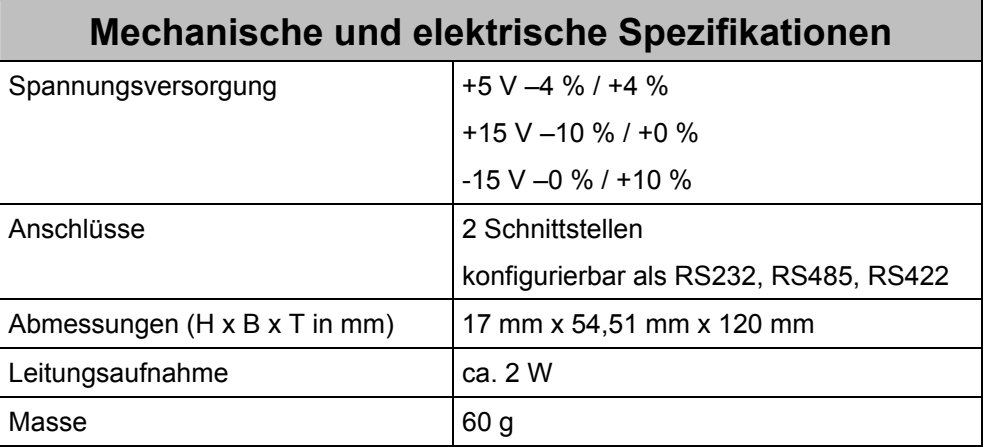

# <span id="page-8-0"></span>**2.2 Steckerbelegung**

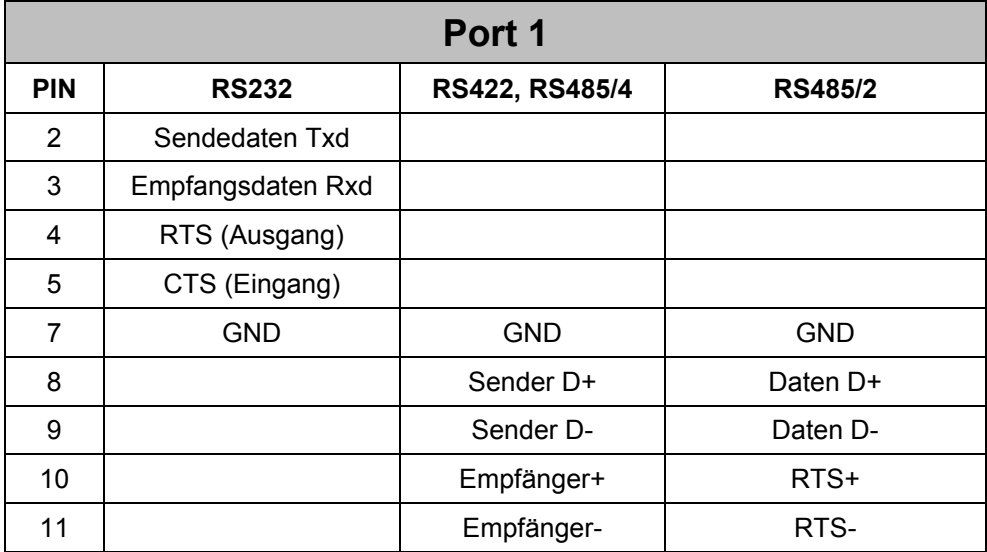

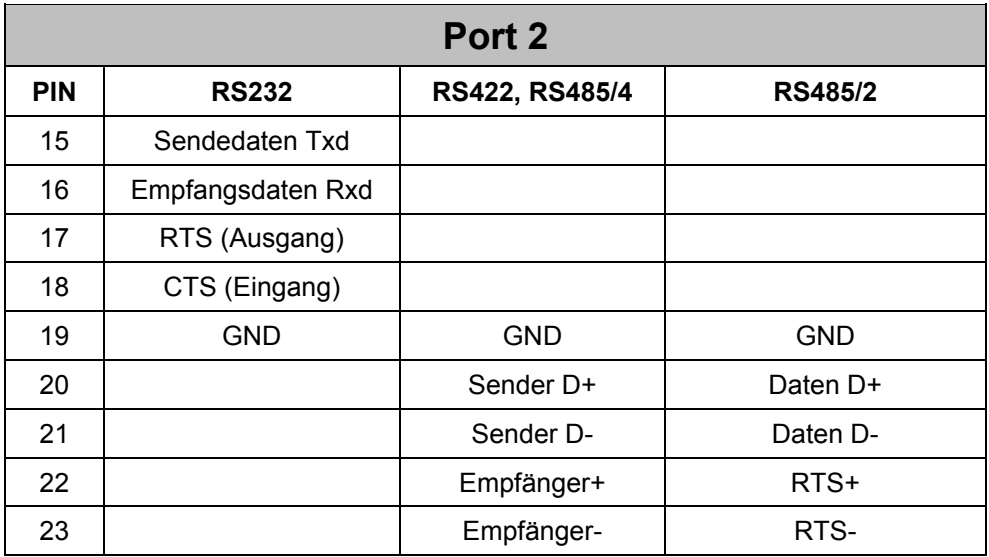

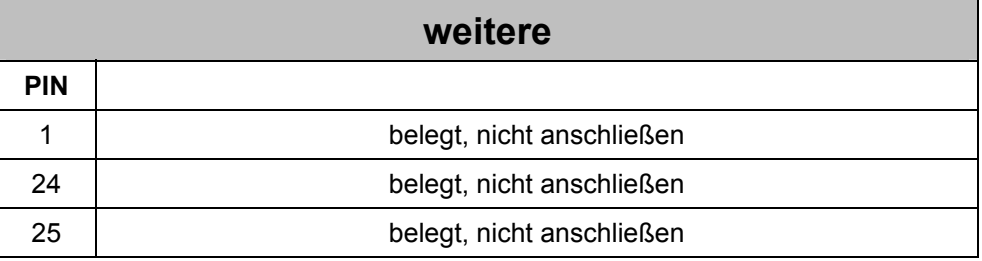

# <span id="page-9-0"></span>**3 Sonderprotokolle**

Die einzelnen Protokolle können immer auf beiden Schnittstellen eingesetzt werden. Verschiedene Sonderprotokolle können kombiniert werden.

Folgende Protokolle sind vorgesehen:

- 1 PRIM<br>2 Barco
- 2 Barcode<br>3 frei
- 3 frei
- 4 reserviert<br>5 JETWav M
- JETWay Multimaster
- 6 Wipotec<br>7 reservier
- 7 reserviert<br>8 Mettler
- **Mettler**
- 9 3964R<br>10 JETWa
- 10 JETWay RemoteScan<br>11 HPGL
- **HPGL**
- 12-19 frei

### <span id="page-10-0"></span>**4 Software / Programmierung**

Die Schnittstelle zum Anwenderprogramm wird durch einige Register und einen E/A-Bereich gebildet.

Die Register dienen zur Konfigurierung des Moduls und zur Abfrage von Statusinformation. Im E/A-Bereich sind die Ein- und Ausgänge für den RemoteScan dargestellt.

### **4.1 Registerbereich**

Wie bei den Registern auf den Controller-Karten handelt es sich bei den Nummern der Register auf den Modulen um sechsstellige Ziffern, die sich folgendermaßen zusammensetzen:

100000

- + Steckplatznummer \* 10000
- + Modulbusnummer \* 1000
- + Portnummer \* 100
- + Registernummer

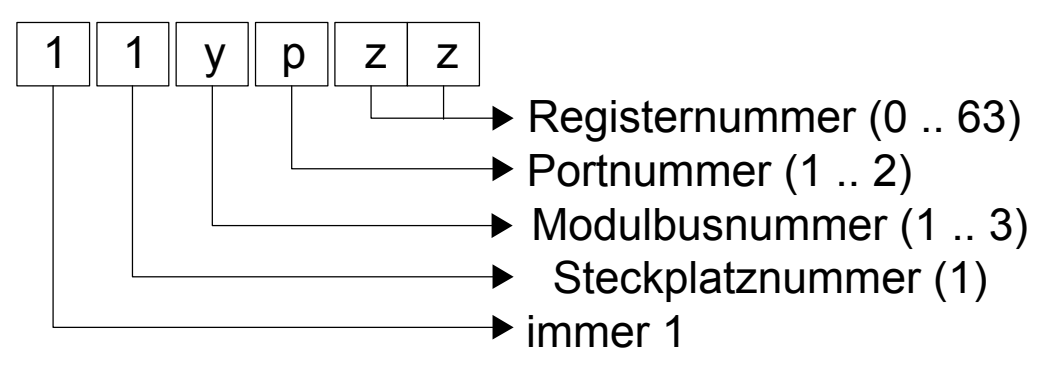

Die Steckplatznummer ('x') ist 1, da das Modul nur auf der CPU eingesetzt werden kann. Die Modulbusnummer ('y') bezeichnet die Nummer des Modulbussteckplatzes. Mit der Portnummer ('p', Nummer der Schnittstelle) werden die beiden Registerbereiche auf dem jeweiligen Modul unterschieden. Beim JX6-INT1 Modul sind zwei Ports vorhanden, so dass diese Ziffer 1 bis 2 ist.

Die Registernummer ('z') wählt schließlich eines der 64 möglichen Register aus.

#### Beispiel:

Das Register 7 (Schnittstellenkonfiguration) des Ports 1 im Modulbusplatz 2 in der CPU soll mit der Zahl 16 beschrieben werden:

REGISTER LOAD (112107, 16)

# <span id="page-11-0"></span>**5 Registerdefinition (alle Protokolle)**

#### **5.1.1 Register 1xyp00: Statusregister**

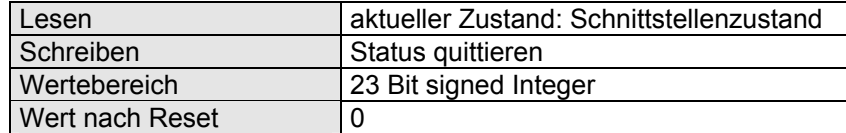

Das Statusregister ist bitcodiert, d.h. jedes Bit zeigt einen bestimmten Zustand an. Nur einzelne Bits können vom Anwender beschrieben werden.

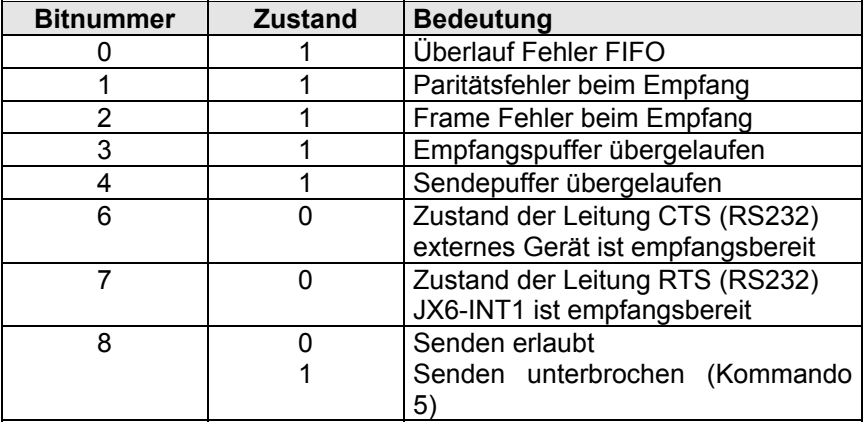

### **5.1.2 Register 1xyp01: Kommandoregister**

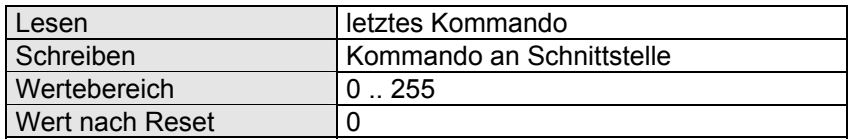

Durch Beschreiben dieses Registers werden auf dem Modul bestimmte Aktionen ausgelöst.

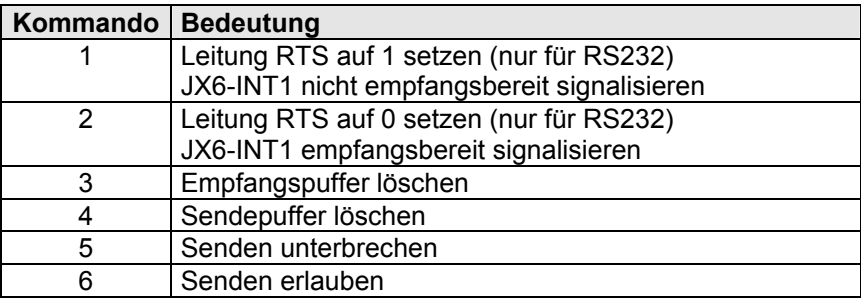

#### <span id="page-12-0"></span>**5.1.3 Register 1xyp02: Sendepuffer**

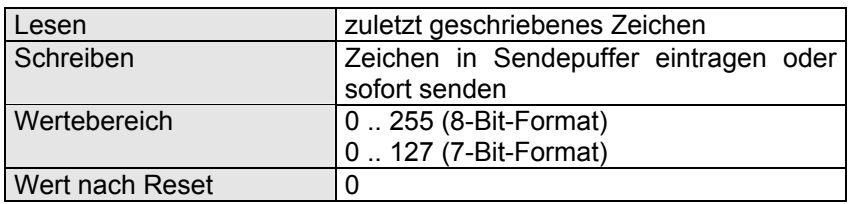

Das in dieses Register geschriebene Zeichen wird bei leerem Sendepuffer sofort gesendet. Befinden sich Zeichen im Sendepuffer so wird das Zeichen in den Puffer eingetragen. Ist der Sendepuffer bereits voll (Register 1xyp03 = 128) so geht das älteste Zeichen verloren.

#### **5.1.4 Register 1xyp03: Sendepufferfüllstand**

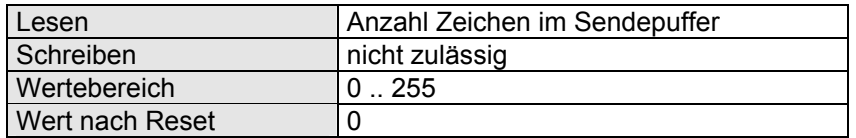

#### **5.1.5 Register 1xyp04: Empfangspuffer mit Entfernen**

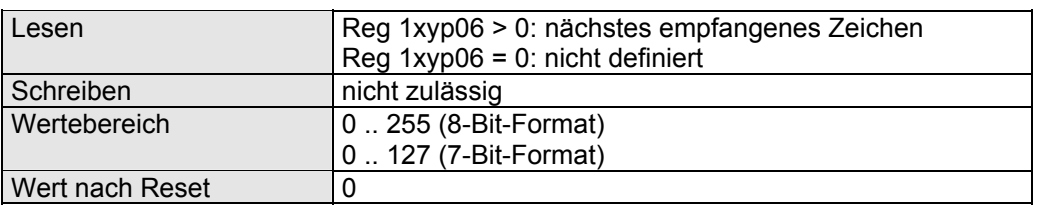

Beim Empfang von Zeichen werden diese, ähnlich dem Senden zur Geschwindigkeitsanpassung, zunächst in einem Empfangspuffer zwischengespeichert. Beim Lesen eines Zeichens aus dem Empfangspuffer über das Register 1xyp04 wird das Zeichen aus dem Puffer entfernt, d.h. es kann nicht ein zweites Mal gelesen werden. Damit kann aber das nächste im Puffer befindliche Zeichen gelesen werden.

Lesen aus diesem Register ist nur sinnvoll, wenn das Empfangspufferfüllstandsregister (1xyp06) größer 0 ist.

#### **5.1.6 Register 1xyp05: Empfangspuffer ohne Entfernen**

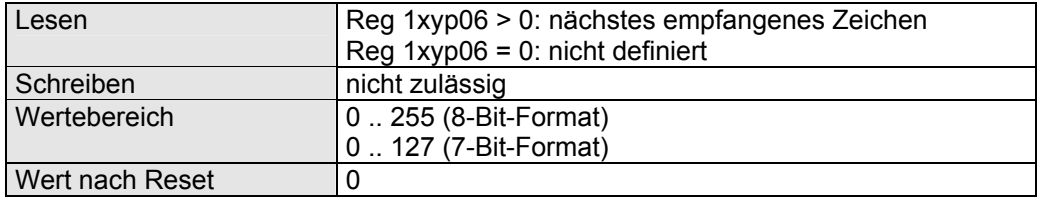

<span id="page-13-0"></span>Beim Lesen eines Zeichens aus dem Empfangspuffer über das Register 1xyp05 wird das Zeichen nicht aus dem Puffer entfernt, d.h. es kann wiederholt gelesen werden. Lesen aus diesem Register ist nur sinnvoll, wenn das Empfangspufferfüllstandsregister (1xyp06) größer 0 ist.

#### **5.1.7 Register 1xyp06: Empfangspufferfüllstand**

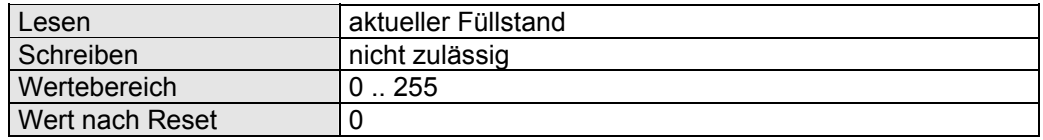

Die über die serielle Schnittstelle eintreffenden Zeichen werden im Empfangspuffer zwischengespeichert bis sie vom Anwenderprogramm abgeholt werden. Der Empfangspuffer kann maximal 128 Zeichen speichern. Werden weitere Zeichen Empfangen, so gehen die ältesten Zeichen verlören und das Bit 3 im Statusregister wird gesetzt.

#### **5.1.8 Register 1xyp07: Schnittstellen-Konfiguration**

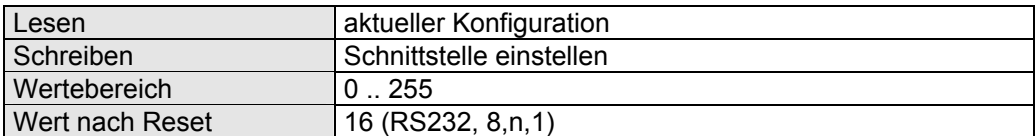

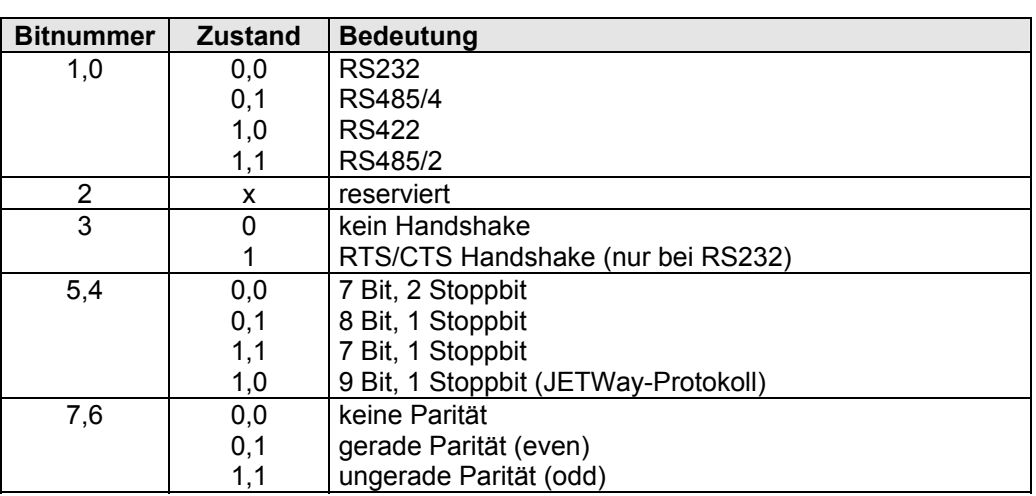

Bei eingeschaltetem Handshake (Bit 3 = 1) wird vor dem Senden eines Zeichens der Zustand der Leitung CTS geprüft. Über diesen Eingang kann das externe Gerät dem JX6-INT1-Modul ihre Empfangsbereitschaft mitteilen. Ist das externe Gerät nicht bereit Zeichen zu empfangen (CTS = 1), verbleiben die Zeichen im Sendepuffer des JX6-INT1- Moduls und werden erst gesendet, wenn CTS wieder Empfangsbereitschaft signalisiert. Beim Empfang vom externen Gerät benutzt das JX6-INT1-Modul das Signal RTS um ihre Empfangsbereitschaft anzuzeigen. Werden die empfangenen Zeichen vom Anwenderprogramm nicht abgeholt, setzt das JX6-INT1-Modul die RTS-Leitung auf 1, sobald im Empfangspuffer weniger als 16 Zeichen frei sind. Das externe Gerät sollte daraufhin seine Sendetätigkeit einstellen. Sind im Empfangspuffer mehr als 32 Zeichen frei, wird der RTS-Ausgang wieder auf 0 gesetzt, das JX6-INT1-Modul signalisiert wieder Empfangsbereitschaft.

#### <span id="page-14-0"></span>**5.1.9 Register 1xyp08: Baudrate**

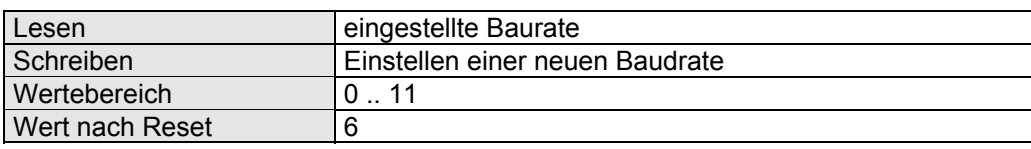

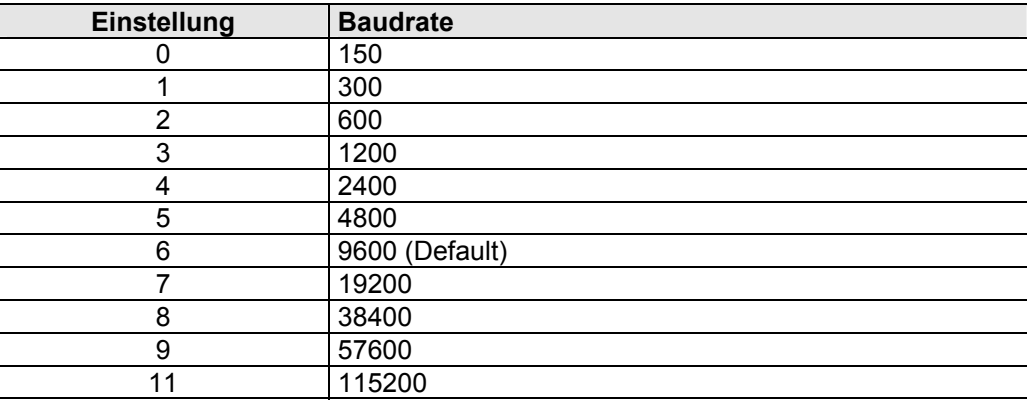

#### **5.1.10 Register 1xyp09: Protokoll Versionsnummer**

In diesem Register kann die Versionsnummer des gewählten Protokolls gelesen werden. Der gelesene Wert entspricht dem Einhundertfachen der Versionsnummer. Der Wert 101 entspricht demnach der Version 1.01.

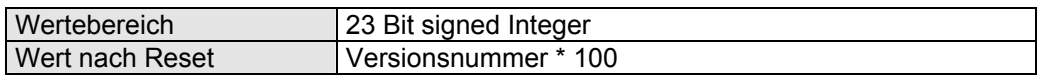

Befindet sich das JX6-INT1-Modul nach dem Einschalten in der Selbsttestroutine, so zeigt dieses Register die Versionsnummer der Selbsttestroutine plus Eintausend an:

Register  $1xyp09$  = 1103

Uersion 1.03 **Selbsttestroutine** 

Befindet sich das JX6-INT1-Modul beim Betriebssystem-Update in der Laderoutine, so zeigt dieses Register die Versionsnummer der Laderoutine plus Zweitausend an:

Register  $1xyp09$  = 2103

 Version 1.03 Laderoutine

Nach der Selbsttestroutine und der Laderoutine zeigt das Versionsregister die Versionsnummer des gewählten Protokolls an.

#### <span id="page-15-0"></span>**5.1.11 Register 1xyp10: Protokoll**

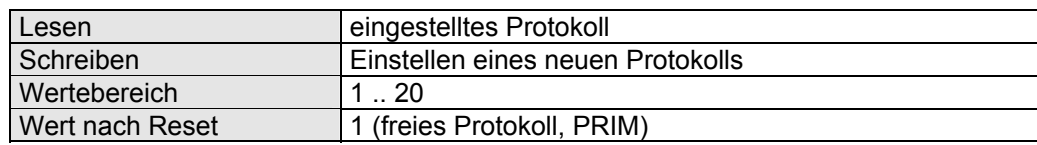

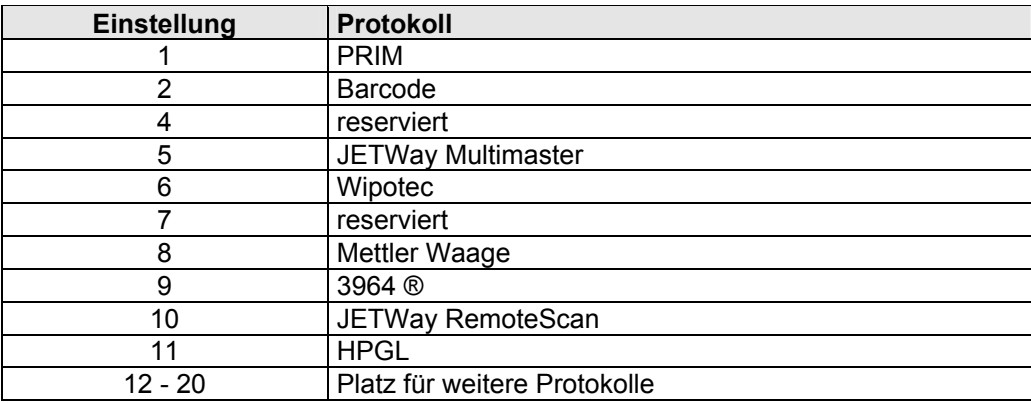

#### **5.1.12 Register 1xy162: Start-up Versionsnummer**

In diesem Register kann die Start-up-Versionsnummer des JX6-INT1-Moduls gelesen werden. Der gelesene Wert entspricht dem Einhundertfachen der Versionsnummer. Der Wert 101 entspricht demnach der Version 1.01.

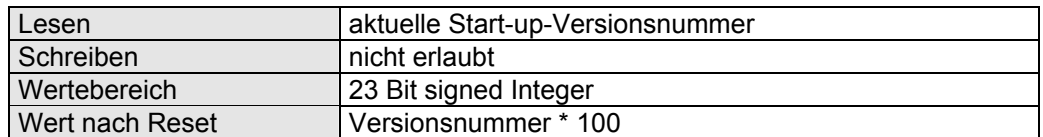

#### **5.1.13 Register 1xy163: Modul-Versionsnummer**

In diesem Register kann die Versionsnummer des JX6-INT1-Moduls gelesen werden. Der gelesene Wert entspricht dem Einhundertfachen der Versionsnummer. Der Wert 101 entspricht demnach der Version 1.01.

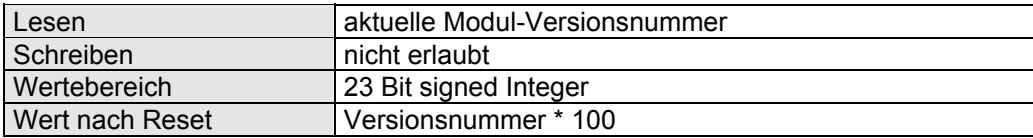

# <span id="page-16-0"></span>**6 Sonderprotokoll Wipotec-Waage**

Mit der Protokoll-Firmware auf dem JX6-INT1-Modul zur Kommunikation mit der WIPOTEC Wägezelle ist es möglich, mit geringem Programmieraufwand im Anwenderprogramm innerhalb der CPU, Werte in die Wägezelle zu schreiben oder aus ihr zu lesen. Dazu wird das "gesicherte ASCII-Protokoll" (Rahmenprotokoll) zum Datenaustausch benutzt.

Da die Waage-Firmware auf dem 'freien Protokoll' dem JX6-INT1-Modul aufbaut, sind in der nachfolgenden Dokumentation lediglich die zusätzlichen Register und Funktionen beschrieben.

## **6.1 Registerbeschreibung**

### **6.1.1 Register 1xyp00: Statusregister**

Das Statusregister ist bitcodiert, d.h. jedes Bit zeigt einen bestimmten Zustand an. Nur einzelne Bits können vom Anwender beschrieben werden.

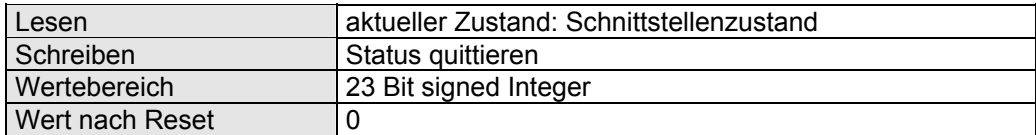

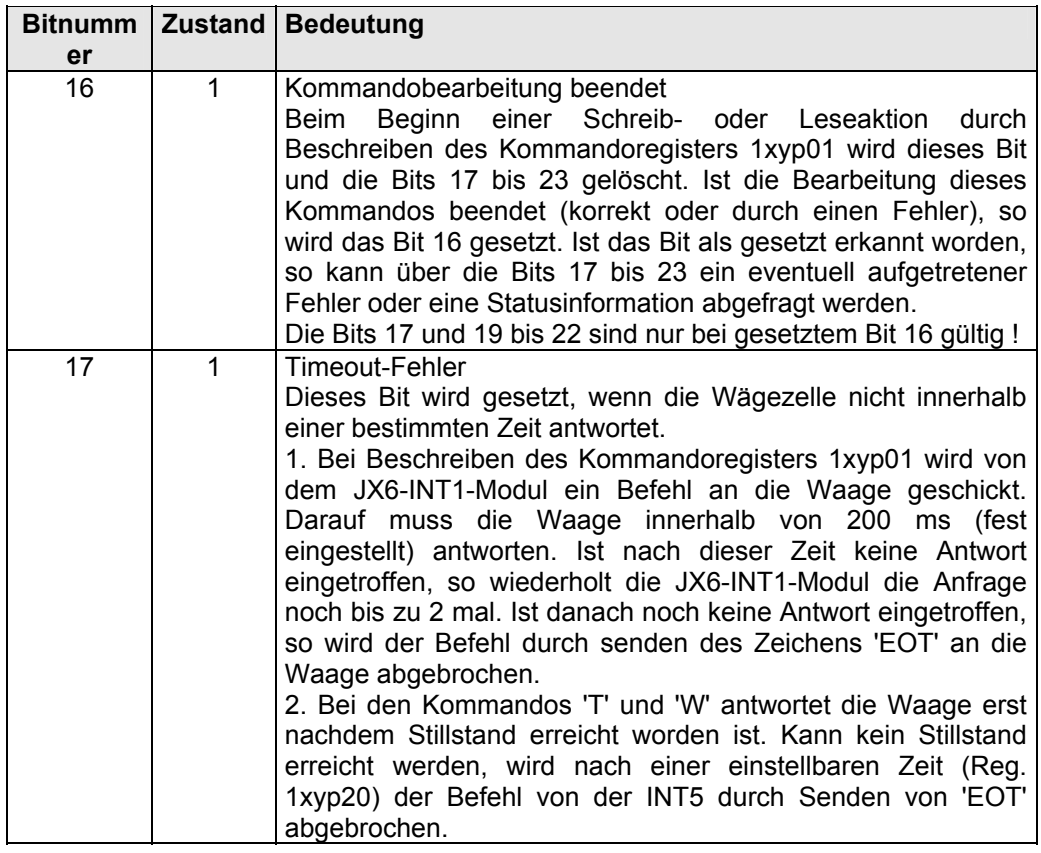

<span id="page-17-0"></span>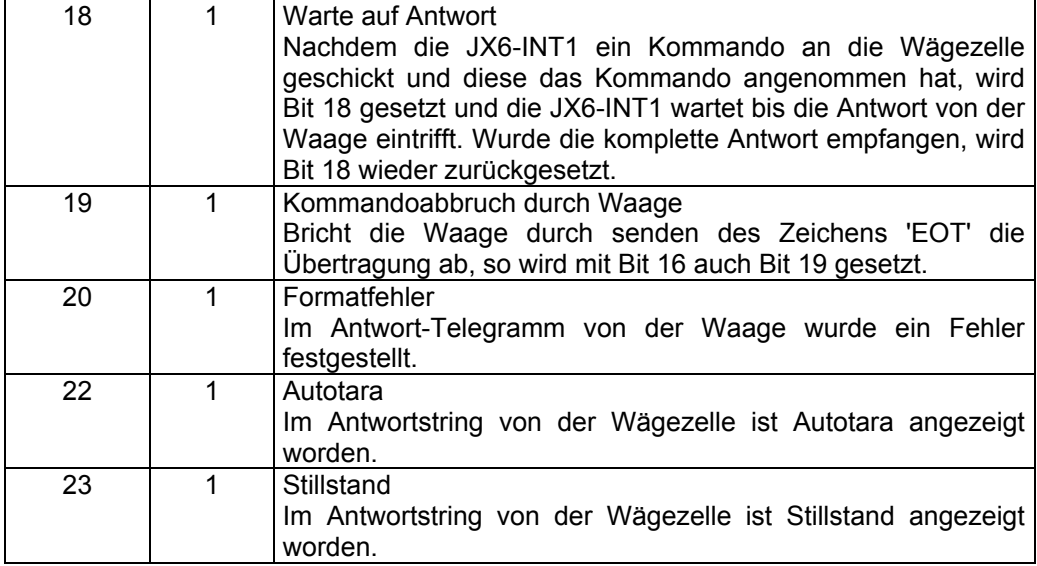

#### **6.1.2 Register 1xyp01: Kommandoregister**

Beim Schreiben in das Kommandoregister wird das entsprechende Befehls-Telegramm an die Waage auf dem JX6-INT1-Modul zusammengestellt, die Bits 16 bis 23 gelöscht und das Telegramm an die Waage gesendet. Danach wartet das JX6-INT1-Modul bis die Antwort von der Waage eintrifft und stellt das Ergebnis der Übertragung im Statusregister in den Bits 16 bis 23 und den Register 1xyp11 und folgende zur Verfügung.

Folgende Kommandos sind zur Zeit definiert und lösen die angegebenen Anfragen aus (die Beschreibung der Befehle der Wägezelle sind dem entsprechenden Waagen-Handbuch zu entnehmen):

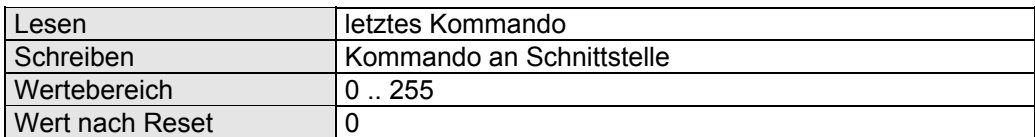

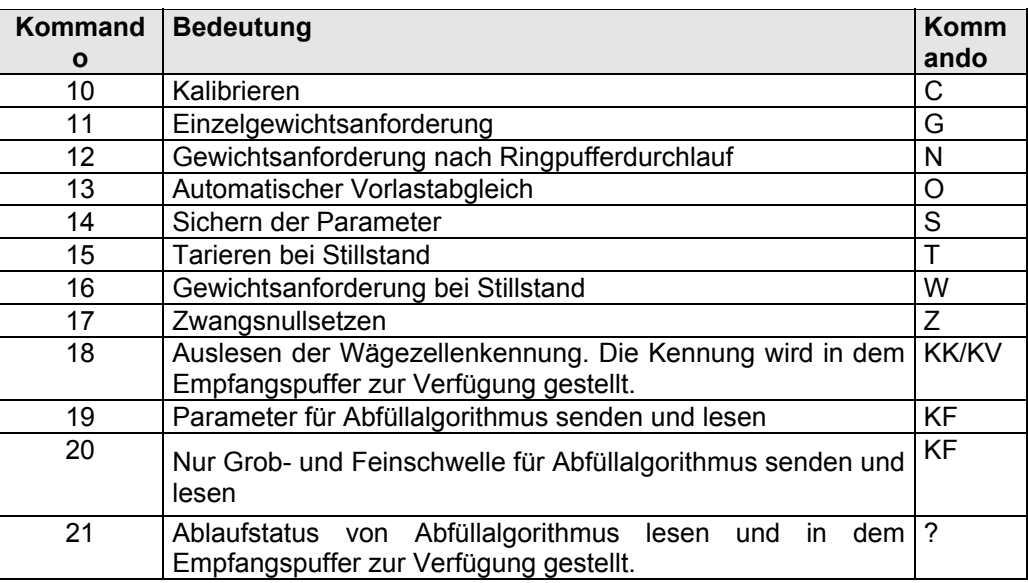

<span id="page-18-0"></span>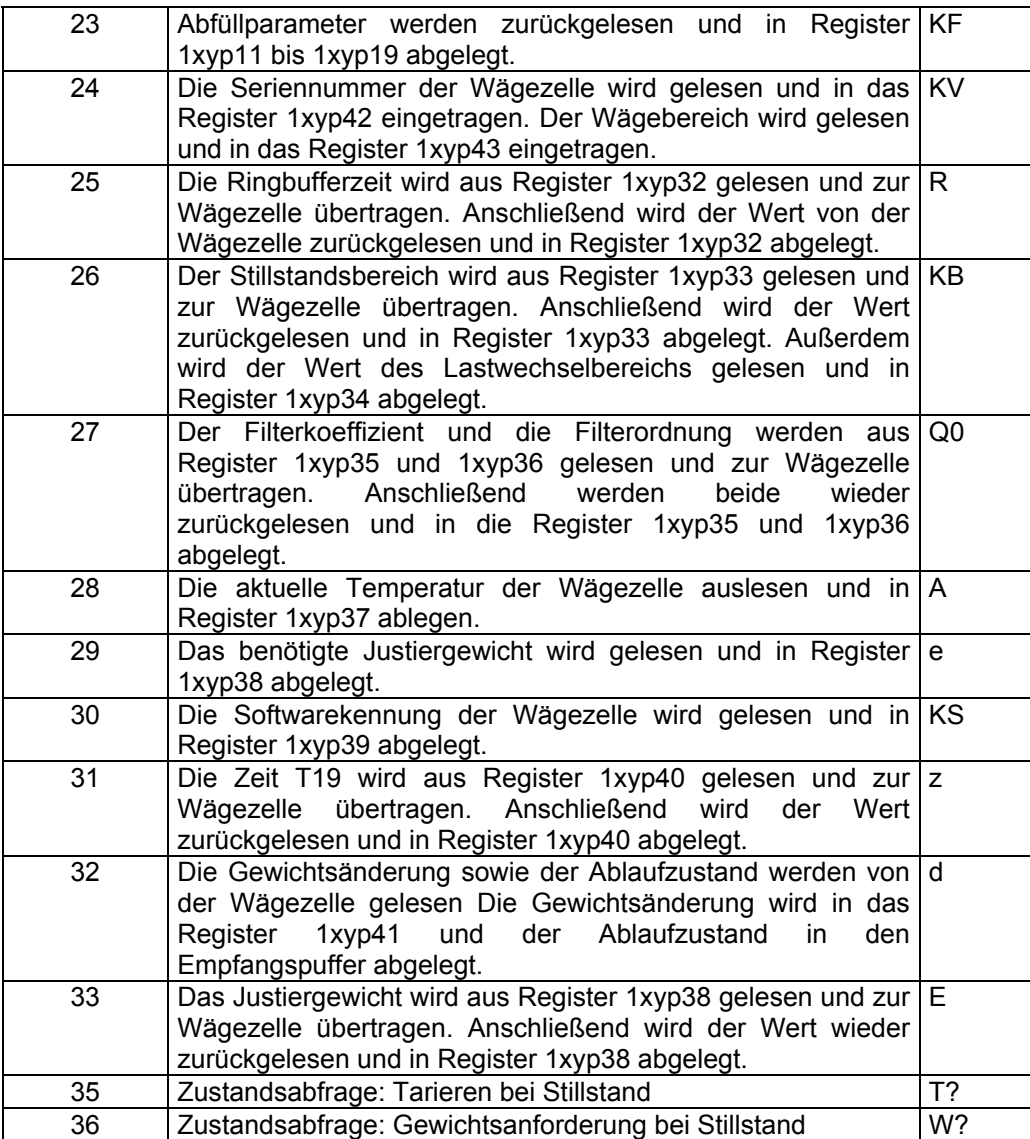

Mit den Kommandos 15 und 16 (Wipotec-Befehle "T" und "W") und der Busadresse "0" können alle Waagen gleichzeitig zum Tarieren oder zur Gewichtsanforderung aufgefordert werden. Da diese Funktionen in den Waagen eine gewisse Zeit benötigen, muß der Zustand über jede einzelne Waage abgefragt werden.

Mit den Kommandos 35 und 36 wird, mit der entsprechenden Busadresse, der Zustand abgefragt:

Ist die Verarbeitung noch nicht abgeschlossen, so antwortet die Waage mit dem Fehlercode 28 (Register 1xyp21).

Nach Beendung der Verarbeitung wird der Gewichtswert in Register 1xyp22 eingetragen.

#### **6.1.3 Register 1xyp09: Wipotec Versionsnummer**

In diesem Register kann die Versionsnummer des Wipotec Protokolls gelesen werden. Der gelesene Wert entspricht dem Einhundertfachen der Versionsnummer. Der Wert 101 entspricht demnach der Version 1.01.

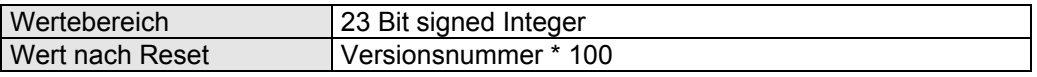

#### <span id="page-19-0"></span>**6.1.4 Register 1xyp10: Protokoll**

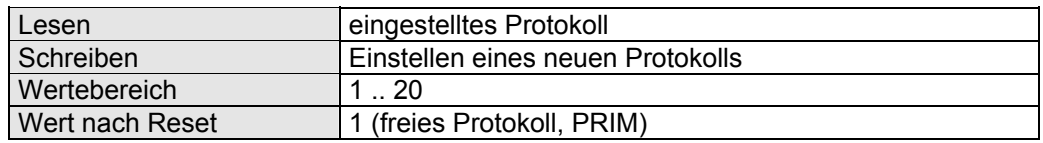

Für die Wipotec-Waage muss das Protokoll mit der Nummer "6" eingetragen werden.

Die Schnittstelle wird mit wie folgend initialisiert: RS422, 8 Bit/Zeichen, 1 Stopbit, ungerade Parität. Der Wert in Register 1xyp07 im Waage-Modus ist '210'.

### **6.1.5 Register 1xyp11: Abfüllparameter T14**

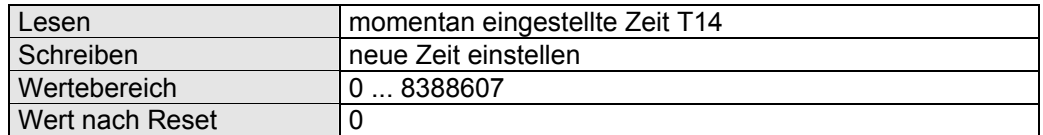

Die Zeiten für den Abfüllalgorithmus sind in Millisekunden [ms] einzugeben.

### **6.1.6 Register 1xyp12: Abfüllparameter T15**

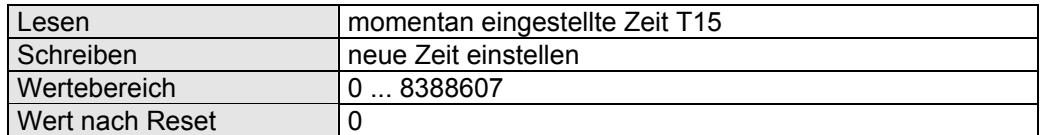

Die Zeiten für den Abfüllalgorithmus sind in Millisekunden [ms] einzugeben.

### **6.1.7 Register 1xyp13: Abfüllparameter T16**

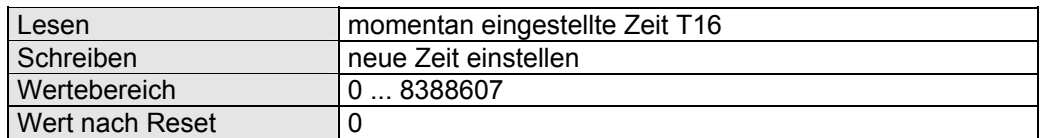

Die Zeiten für den Abfüllalgorithmus sind in Millisekunden [ms] einzugeben.

#### **6.1.8 Register 1xyp14: Abfüllparameter T17**

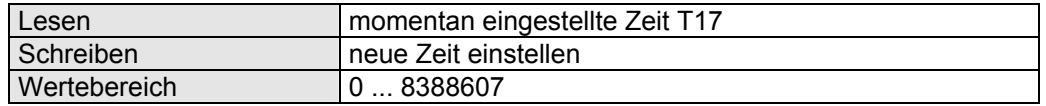

<span id="page-20-0"></span>Wert nach Reset 0

Die Zeiten für den Abfüllalgorithmus sind in Millisekunden [ms] einzugeben.

#### **6.1.9 Register 1xyp15: Abfüllparameter T18**

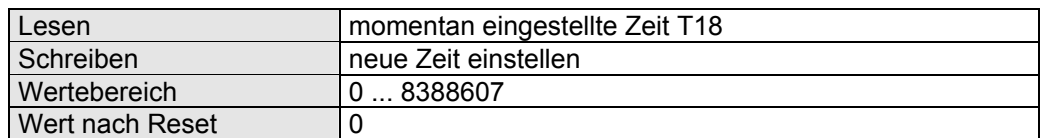

Die Zeiten für den Abfüllalgorithmus sind in Millisekunden [ms] einzugeben.

#### **6.1.10 Register 1xyp16: Abfüllparameter Grobschwelle**

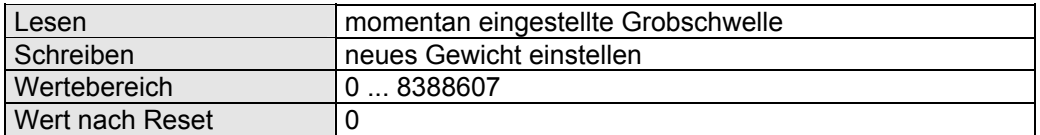

Das Gewicht ist in Milligramm [mg] einzugeben. Gesendet wird der Wert als Fließkommadezimalzahl in der Einheit Gramm [g].

# **Feinschwelle**

**6.1.11 Register 1xyp17: Abfüllparameter** 

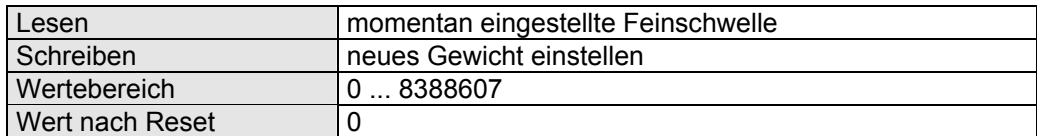

Das Gewicht ist in Milligramm [mg] einzugeben. Gesendet wird der Wert als Fließkommadezimalzahl in der Einheit Gramm [g].

#### **6.1.12 Register 1xyp18: Abfüllparameter Sollgewicht**

#### Lesen momentan eingestelltes Sollgewicht Schreiben neues Gewicht einstellen Wertebereich **0 ... 8388607** Wert nach Reset  $|0\rangle$

Das Gewicht ist in Milligramm [mg] einzugeben. Gesendet wird der Wert als Fließkommadezimalzahl in der Einheit Gramm [g].

### <span id="page-21-0"></span>**6.1.13 Register 1xyp19: Abfüllparameter Optimierungsfaktor**

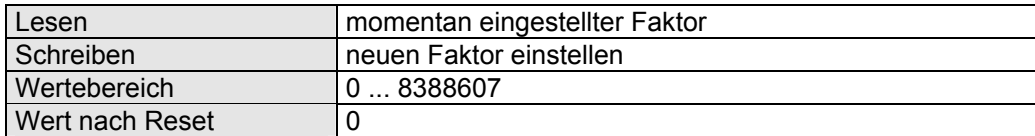

Der Optimierungsfaktor ist in % einzugeben.

#### <span id="page-22-0"></span>**6.1.14 Register 1xyp20: Zeitüberwachung für Kommando 15 und 16**

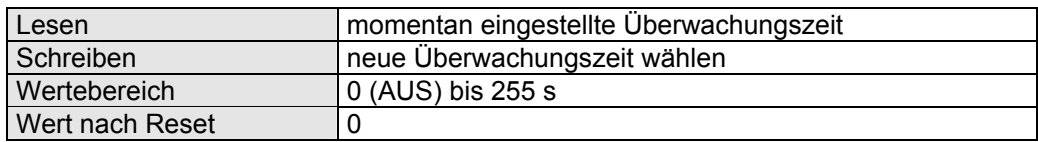

Bei der Anforderung von Stillstandswerten kann es vorkommen, dass der Stillstand nicht erreicht wird. Wartet die INT5 auf einen Stillstandswert kann eine Maximalzeit angegeben werden, nach welcher der Wert von der Waage gemeldet sein muss. Nach Ablauf der eingestellten Zeit wird der Befehl durch senden von 'EOT' abgebrochen und die Bits 16 und 17 im Statusregister gesetzt.

Die Zeit wird in Sekunden [s] eingestellt.

Bei einem Registerinhalt von '0' findet keine Zeitüberwachung statt.

#### **6.1.15 Register 1xyp21: Fehlermeldung von Wägezelle**

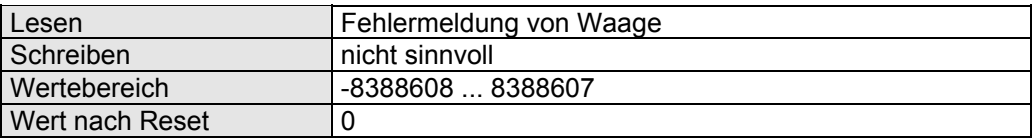

Als Antwort auf ein Kommando hat die Wägezelle eine Fehlermeldung zurückgeschickt. Wie die Bits im Statusregister ist auch der Inhalt von Register 1xyp21 nur bei gesetztem Bit 16 gültig.

#### **6.1.16 Register 1xyp22: Antwortwert von Wägezelle**

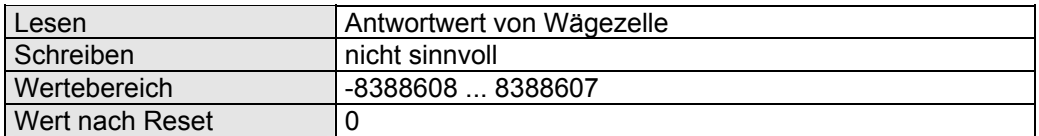

Abhängig vom jeweiligen Kommando wird von der Wägezelle ein Gewichtswert oder ein DAC-Wert zurückgeliefert. DAC-Werte werden direkt dargestellt; Gewichtswerte werden in Milligramm [mg] angezeigt.

Der Inhalt von Register 1xyp22 ist nur bei gesetztem Bit 16 und Register 1xyp21 = 0 gültig.

#### <span id="page-23-0"></span>**6.1.17 Register 1xyp26: Anzahl Empfangsdaten**

![](_page_23_Picture_124.jpeg)

In diesem Register ist die Anzahl der Zeichen des Empfangsstrings zu lesen.

### **6.1.18 Register 1xyp27: Empfangsdaten**

![](_page_23_Picture_125.jpeg)

Abhängig vom jeweiligen Kommando enthält die Antwort der Wägezelle den Zustand der SPS-E/A oder die Wägezellenkennung als ASCII-String.

Aus diesem Register können die empfangenen Zeichen ausgelesen werden. Das JX6- INT1-Modul inkrementiert automatisch den internen Index und stellt beim nächsten Lesen den nächsten Registerwert zur Verfügung.

#### **6.1.19 Register 1xyp28: Empfangsdaten ohne automatisches Inkrementieren**

![](_page_23_Picture_126.jpeg)

Diese Register hat eine ähnliche Funktion, wie das Register 1xyp27. Beim Lesen des Registers 1xy28 wird aber der interne Index des JX6-INT1-Moduls nicht automatisch inkrementiert. Dies ist z.B. sinnvoll, wenn man sich im Inbetriebnahmemodus die Daten ansehen will. Lässt man hier Register 1xyp27 anzeigen, läuft ständig der Datenindex bis zum Ende auf, da bei jedem Lesevorgang der interne Index inkrementiert wird.

### **6.1.20 Register 1xyp29: Datenindex Empfangen**

![](_page_23_Picture_127.jpeg)

Der interne Index des JX6-INT1-Moduls zum Zwischenspeichern der Werte, die über Register 1xyp27 und 1xyp28 ausgelesen werden, wird hier angezeigt.

#### <span id="page-24-0"></span>**6.1.21 Register 1xyp32: Ringbufferzeit**

![](_page_24_Picture_120.jpeg)

Bei Kommando 25 wird die aktuelle Ringbufferzeit aus Register 1xyp32 gelesen. Und zur Wägezelle übertragen. Die von der Wägezelle gelesene Ringbufferzeit wird anschließend zurückgelesen und in Register 1xyp32 abgelegt. Die Einheit des Registers ist [ms] d.h. 1000 in Register 1xyp32 entspricht 1 sec.

#### **6.1.22 Register 1xyp33: Stillstandsbereich**

![](_page_24_Picture_121.jpeg)

Bei Kommando 26 wird der Stillstandsbereich zur Wägezelle übertragen. Der von der Wägezelle gelesene Stillstandsbereich wird anschließend zurückgelesen und in Register 1xyp33 abgelegt. Die Einheit des Registers ist [mg] d.h. 1000 in Register 1xyp33 entspricht 1.0 g.

#### **6.1.23 Register 1xyp34: Lastwechselbereich**

![](_page_24_Picture_122.jpeg)

Bei Kommando 26 wird der Lastwechselbereich aus der Wägezelle ausgelesen und in das Register 1xyp34 abgelegt.

#### **6.1.24 Register 1xyp35: Filterkoeffizient**

![](_page_24_Picture_123.jpeg)

Bei Kommando 27 wird der aktuelle Wert aus Register 1xyp26 zur Wägezelle übertragen. Danach wird der von der Wägezelle empfangene Wert zurückgelesen und in das Register 1xyp35 abgelegt

#### <span id="page-25-0"></span>**6.1.25 Register 1xyp36: Filterordnung**

![](_page_25_Picture_106.jpeg)

Bei Kommando 27 wird der aktuelle Wert aus Register 1xyp36 zur Wägezelle übertragen. Danach wird der von der Wägezelle empfangene Wert zurückgelesen und in das Register 1xyp36 abgelegt.

#### **6.1.26 Register 1xyp37: Temperatur der Wägezelle**

![](_page_25_Picture_107.jpeg)

Bei Kommando 28 wird der aktuelle Wert der Temperatur aus der Wägezelle ausgelesen und in Register 1xyp37 abgelegt. Ein Wert von 236 entspricht einer Temperatur von 23,6  $^{\circ}$ C.

#### **6.1.27 Register 1xyp38: Justiergewicht der Wägezelle**

![](_page_25_Picture_108.jpeg)

Bei Kommando 29 wird der aktuelle Wert des Justiergewichts aus der Wägezelle ausgelesen und in das Register 1xyp38 abgelegt.

Bei Kommando 33 wird der aktuelle Wert aus Register 1xyp38 zur Wägezelle übertragen. Danach wird der von der Wägezelle empfangene Wert zurückgelesen und in das Register 1xyp38 abgelegt.

Die Einheit des Registers ist [mg] d.h. 1000 in Register 1xyp38 entspricht 1,0 g.

#### <span id="page-26-0"></span>**6.1.28 Register 1xyp39: Softwarekennung der Waage**

![](_page_26_Picture_89.jpeg)

Bei Kommando 30 wird der aktuelle Wert der Softwarekennung aus der Wägezelle ausgelesen. Ein Wert von 114 entspricht Version 1.14 der Wägezellensoftware.

#### **6.1.29 Register 1xyp40: Abfüllparameter T19**

![](_page_26_Picture_90.jpeg)

Bei Kommando 31 wird der aktuelle Wert T19 an die Wägezelle übertragen. Dieser Wert wird aus Register 1xyp40 gelesen und dann an die Wägezelle übertragen. Danach wird der Wert aus der Wägezelle zurückgelesen und in das Register 1xyp40 abgelegt.

#### **6.1.30 Register 1xyp41: Gewichtsänderung**

![](_page_26_Picture_91.jpeg)

Bei Kommando 32 wird die aktuelle Gewichtsänderung aus der Wägezelle zurückgelesen und in das Register 1xyp41 abgelegt.

#### <span id="page-27-0"></span>**6.1.31 Register 1xyp42: Seriennummer der Waage**

![](_page_27_Picture_157.jpeg)

Bei Kommando 24 wird die Seriennummer aus der Wägezelle gelesen und in das Register 1xyp42 abgelegt.

Übertragung der Seriennummer:

- Wipotec-Waagen bis Version 1.14: Die Waage überträgt nach der Anforderung "KV" die Wägezellenkennung, wobei die Seriennummer 4- oder 5-stellig ist.
- Wipotec-Waagen ab Version 1.15: Die Waage überträgt nach der Anforderung "KV" die Wägezellenkennung, wobei die Seriennummer 4-stellig ist. Bei der Anforderung "KK" wird die Seriennummer in der Wägezellenkennung 5-stellig übertragen.

Die Wipotec-Version startet die Anforderung jetzt mit "KK":

- Wenn eine Waage ab Version 1.15 vorhanden ist, so antwortet diese mit einer 5 stelligen Seriennummer in der Wägezellenkennung.
- Wenn eine Waage bis Version 1.14 vorhanden ist, so antwortet diese mit einem Formatfehler "E014". Die INT5 versucht daraufhin die alte Anforderung "KV", auf das die Waage mit einer 4- oder 5-stelligen Seriennummer antwortet.

#### **6.1.32 Register 1xyp43: Wägebereich**

![](_page_27_Picture_158.jpeg)

Bei Kommando 24 wird der aktuelle Wägebereich aus der Wägezelle gelesen und in das Register 1xyp43 abgelegt.

#### **6.1.33 Register 1xyp44: Adressbetrieb im Rahmenprotokoll**

![](_page_27_Picture_159.jpeg)

Mit Hilfe des Registers 1xyp44 kann zwischen den Wägezellen umgeschaltet werden. Der Defaultwert ,255' besagt, daß der Adressbetrieb deaktiviert ist.

Mit dem Wert '0' werden alle Wägezellen gleichzeitig angesprochen; es antwortet allerdings nur diejenige Wägezellen die zuvor direkt adressiert wurde.

Mit den Werten '1' bis x' wird die entsprechende Wägezelle adressiert, das nachfolgende Kommando sendet dann das Protokoll an diese Wägezelle.

# <span id="page-28-0"></span>**7 Sonderprotokoll Mettler-Waage**

Mit der Protokoll-Firmware auf dem JX6-INT1-Modul zur Kommunikation mit der Mettler-Waage ist es möglich, mit geringem Programmieraufwand im Anwenderprogramm innerhalb der CPU, Kommandos an die Waage zu senden oder Werte aus ihr zu lese. Die Waage muss dazu auf die Maßeinheit 'g' eingestellt sein. Da die Waagen-Firmware auf dem 'freien Protokoll' des JX6-INT1-Moduls aufbaut, sind in der nachfolgenden Dokumentation lediglich die zusätzlichen Register und Funktionen beschrieben. Die Grundfunktionen des JX6-INT1-Moduls sind bereits weiter oben beschrieben.

Standardmäßig wird das Mettler-Protokoll mit Hardware-Handshake kontrolliert. Die Waage muss auf Hardware-Handshake eingestellt werden. Dafür muss am Beispiel Mettler-Waage PB153 folgende Verdrahtung durchgeführt werden:

![](_page_28_Picture_173.jpeg)

### **7.1 Registerbeschreibung**

#### **7.1.1 Register 1xyp00: Statusregister**

Das Statusregister ist bitcodiert, d.h. jedes Bit zeigt einen bestimmten Zustand an. Nur einzelne Bits können vom Anwender beschrieben werden.

![](_page_28_Picture_174.jpeg)

![](_page_28_Picture_175.jpeg)

<span id="page-29-0"></span>![](_page_29_Picture_208.jpeg)

#### **7.1.2 Register 1xyp01: Kommandoregister**

Durch Beschreiben in das Kommandoregister wird das entsprechende Befehls-Telegramm an die Waage auf dem JX6-INT1-Modul zusammengestellt, das Bit 16 wird gesetzt und die Bits 17 bis 23 gelöscht und das Telegramm an die Waage gesendet. Danach wartet das JX6-INT1-Modul bis die Antwort von der Waage eintrifft und stellt das Ergebnis der Übertragung im Statusregister in den Bits 16 bis 23 und den Registern 1xyp11 und folgende zur Verfügung.

Wenn ein Kommando < 17 an die Waage gesendet wird, so muss die Dauermessung der Waage bereits beendet sein.

Folgende Kommandos sind zur Zeit definiert und lösen die angegebenen Anfragen aus (die Beschreibung der Befehle der Waage sind dem entsprechenden Waagen-Handbuch zu entnehmen):

![](_page_29_Picture_209.jpeg)

![](_page_29_Picture_210.jpeg)

<span id="page-30-0"></span>![](_page_30_Picture_133.jpeg)

#### **7.1.3 Register 1xyp09: Mettler Versionsnummer**

In diesem Register kann die Versionsnummer des Mettler Protokolls gelesen werden. Der gelesene Wert entspricht dem Einhundertfachen der Versionsnummer. Der Wert 101 entspricht demnach der Version 1.01.

![](_page_30_Picture_134.jpeg)

#### **7.1.4 Register 1xyp10: Protokoll**

![](_page_30_Picture_135.jpeg)

Für die Mettler-Waage muss das Protokoll mit der Nummer "**8**" eingetragen werden.

#### **7.1.5 Register 1xyp11: Kalibriermodus**

![](_page_30_Picture_136.jpeg)

Der Kalibriermodus ist bitcodiert. Nach Kommando '10' kann hier die Waageneinstellung gelesen werden. Für Kommando '11' müssen hier die zu sendenden Einstellungen eingetragen werden.

![](_page_30_Picture_137.jpeg)

### **7.1.6 Register 1xyp12: Kalibriergewicht**

![](_page_30_Picture_138.jpeg)

Nach Kommando '10' kann hier das Kalibriergewicht gelesen werden.

<span id="page-31-0"></span>Beispiel: Sendet die Waage als Kalibriergewicht " 200.000 g", dann steht anschließend in Register 1xyp12 = 200000.

### **7.1.7 Register 1xyp13: letztes Wiegeergebnis**

![](_page_31_Picture_127.jpeg)

In dieses Register wird jedes empfangene Wiegeergebnis eingetragen. Ist die Waage auf 'g' mit 3 Nachkommastellen eingestellt, so ist die Maßeinheit für das Register 1xyp13 = 'mg'.

#### **7.1.8 Register 1xyp14: letzter Stillstandswert**

![](_page_31_Picture_128.jpeg)

In dieses Register wird jedes von der Waage als Stillstandswert gekennzeichnetes Wiegeergebnis eingetragen. Ist die Waage auf 'g' mit 3 Nachkommastellen eingestellt, so ist die Maßeinheit für das Register 1xyp14 = 'mg'.

#### **7.1.9 Register 1xyp15: Timeout-Zeit**

![](_page_31_Picture_129.jpeg)

In diesem Register kann eine Timeout-Zeit in Vielfachen von 1ms eingestellt werden. Beim Resetwert 0 ist die Timeouterkennung ausgeschaltet. Wird ein Wert größer 0 eingetragen, kann im Bit 17 des Statusregisters der Timeout abgefragt werden. Beim Erkennen eines Timeout wird nur das Bit 17 gesetzt und das JX6-INT1-Modul fährt mit der Telegrammbearbeitung weiter.

#### **7.1.10 Register 1xyp16: Nachkommastellen**

![](_page_31_Picture_130.jpeg)

In diesem Register wird die Anzahl der Nachkommastellen definiert. Das Register muss entsprechend der Waageneinstellung angepasst werden.

### <span id="page-32-0"></span>**7.1.11 Register 1xyp17: Tariergewicht**

![](_page_32_Picture_41.jpeg)

Nach Kommando '21' kann hier das Tariergewicht gelesen werden.

Beispiel: Sendet die Waage als Tariergewicht " 200.000 g" und es sind drei Nachkommastellen definiert, dann steht anschließend in Register 1xyp17 der Wert 200000.

# <span id="page-33-0"></span>**8 Sonderprotokoll Dust 3964R**

Mit Hilfe der Prozedur 3964(R) mit der Funktion Rechnerkopplung 512 (RK512) kann eine Siemens- oder andere kompatible Steuerung mit dem JX6-INT1-Modul kommunizieren. Die Prozedur 3964(R) beschreibt dabei die Transportschicht mit Telegrammauf- und -abbau. Die Funktion RK512 beschreibt die Datenebene des Telegramms.

Die Kommunikation mit dem Siemens-Protokoll 3964(R) kann über das JX6-INT1-Modul im Hintergrund für die CPU ablaufen, solange nur der Partner aktiv Daten sendet, bzw. Daten liest, oder vom Anwenderprogramm transparent betrieben wird.

Da die Protokoll-Firmware auf dem 'freien Protokoll' der JX6-INT1 aufbaut, sind in der nachfolgenden Dokumentation lediglich die zusätzlichen Register und Funktionen beschrieben.

Die Funktion RK512 kann abgeschaltet werden, in dem der Datentyp auf null gesetzt wird. In diesem Zustand wird keine Dateninterpretation mehr gemacht und alle Daten müssen vom Anwenderprogramm verarbeitet oder zur Verfügung gestellt werden.

#### **Betriebsarten:**

#### **1. Slavebetrieb Funktion RK512:**

Der Kommunikationspartner wird von selbst aktiv und sendet neue Daten oder fordert Daten von dem JX6-INT1-Modul an.

Das JX6-INT1-Modul erkennt diese Telegramme und bereitet die Daten auf und stellt sie in Registern zur Verfügung.

Bei eingeschaltetem Hintergrundbetrieb erkennt das Delta-Betriebssystem den kompletten Empfang eines solchen Telegramms anhand von Bits im Statusregister des JX6-INT1-Moduls. Es kopiert daraufhin empfangene Register von dem JX6-INT1-Modul in steuerungs-interne Register.

Für den Fall einer Datenabfrage erkennt das Betriebssystem, dass eine solche Anfrage empfangen wurde, kopiert die angeforderten Register in das JX6-INT1- Modul und meldet dem Modul, dass die Daten vorliegen und die Antwort gestartet werden kann.

Der Hintergrundbetrieb ist nur in der DELTA-CPU verfügbar.

#### **Keine Funktion aktiv:**

Der Kommunikationspartner wird von selbst aktiv und sendet neue Daten. Das JX6-INT1-Modul meldet den Empfang eines Telegramms und stellt die Daten in Registern zur Verfügung.

Das Anwenderprogramm muss jetzt die Daten für das Antworttelegramm bereitstellen und die Übertragung starten.

#### **2.Masterbetrieb Funktion RK512:**

Das JX6-INT1-Modul wird durch das Anwenderprogramm veranlasst, Daten zu senden oder vom Kommunikationspartner Daten zu "holen". Das JX6-INT1- Modul wird nicht von selbst aktiv, vielmehr erfolgt das Senden programmgesteuert. Es ist hierfür keine Hintergrundverarbeitung vorgesehen. Durch das Anwenderprogramm muss der Sendepuffer gefüllt werden. Per Kommando wird dann die Übertragung an den Slave gestartet.

Eine Anforderung von Daten erfolgt auf gleiche Weise. Wenn die Antwortdaten kommen, verhält sich das JX6-INT1-Modul, als würde sie als Slave ein Datentelegramm eines anderen Masters empfangen (per Hintergrund abspeicherbar). Ein Bit im Statusregister signalisiert dem Programm, dass die Antwort abgespeichert wurde.

#### **Keine Funktion aktiv:**

Das Anwenderprogramm beschreibt den Sendepuffer und startet mit einem speziellen Kommando die Kommunikation zum Kommunikationspartner. Die Daten des Antworttelegramms werden in einem Empfangspuffer zur Verfügung gestellt.

#### **Beschreibung der Register**

Das DUST 3964(R)-Protokoll wird durch Beschreiben des **Registers 1xyp09** mit dem Wert **9** eingeschaltet. Das Register ist nach Reset mit dem Wert 1 (freies Protokoll aktiv) vorbesetzt.

## <span id="page-35-0"></span>**8.1 Registerbeschreibung**

### **8.1.1 Register 1xyp00: Statusregister**

Das Statusregister ist bitcodiert, d.h. jedes Bit zeigt einen bestimmten Zustand an. Nur einzelne Bits können vom Anwender beschrieben werden.

![](_page_35_Picture_102.jpeg)

![](_page_35_Picture_103.jpeg)
# **8.1.2 Register 1xyp01: Kommandoregister**

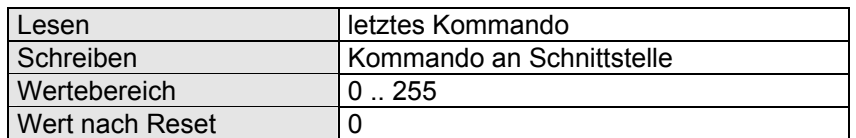

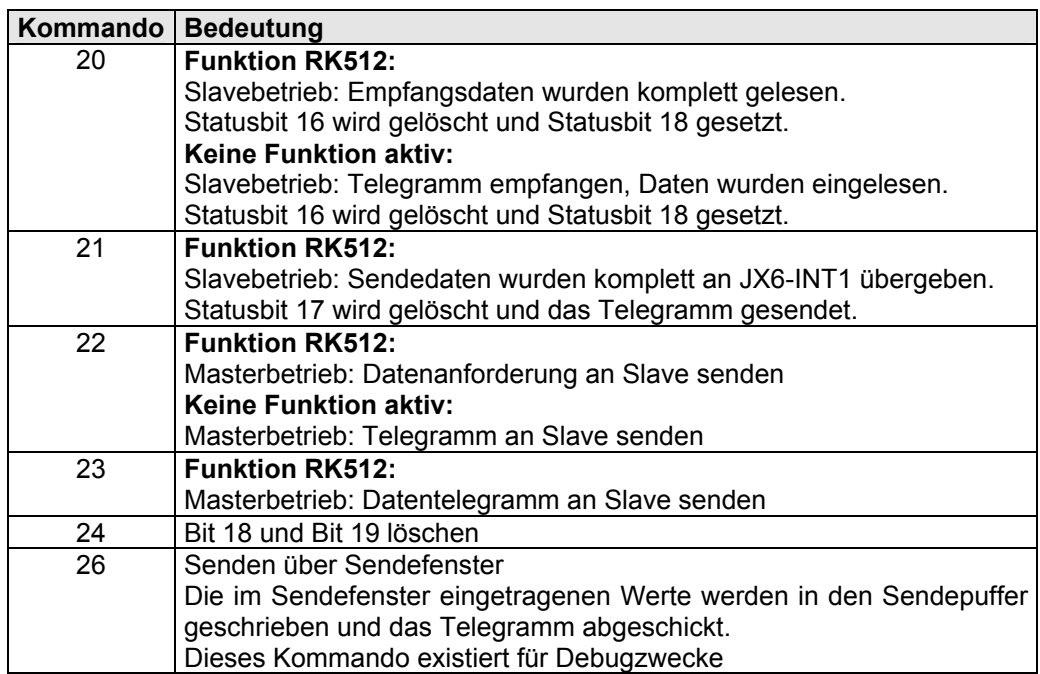

# **8.1.3 Register 1xyp09: Dust Versionsnummer**

In diesem Register kann die Versionsnummer des Dust Protokolls gelesen werden. Der gelesene Wert entspricht dem Einhundertfachen der Versionsnummer. Der Wert 101 entspricht demnach der Version 1.01.

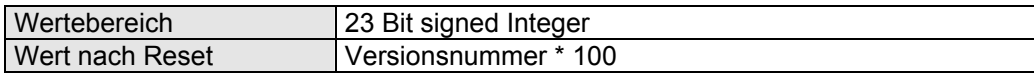

# **8.1.4 Register 1xyp10: Protokoll**

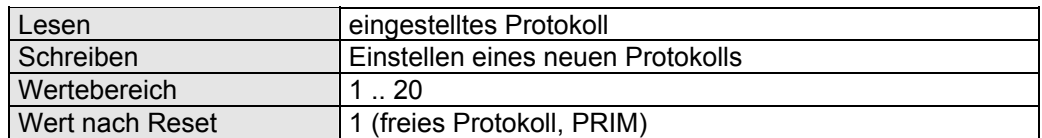

Für das Dust-Protokoll muss die Nummer **9** eingetragen werden.

#### **8.1.5 Register 1xyp11: Protokoll-Fehler**

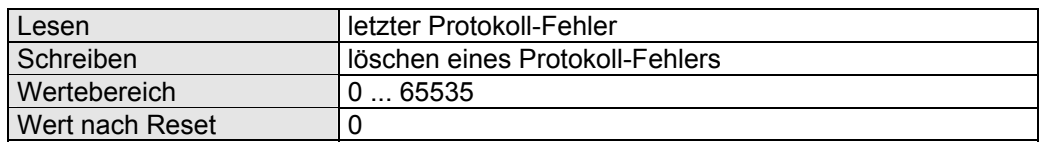

Zur Zeit werden folgende Fehler vom Protokoll erkannt und in diesem Register abgelegt. Der Fehlerwert steht solange an, bis er von einem anderen Fehler überschrieben wurde, oder vom Anwenderprogramm mit 0 überschrieben wurde.

- 4 register address not in permissible range (1xyp17 min range, 1xyp18 max range)
- 5 telegram not defined
- 1000 timeout waiting acknowledge telegram from slave
- 1010 timeout waiting for checksum
- 1011 wrong checksum
- 1012 timeout between two characters
- 1013 internal buffer overflow, last character = DLE
- 1014 no ETX at end of telegram
- 1015 internal buffer overflow
- 1020 timeout start-DLE from partner while sending telegram
- 1021 no DLE/NAK as response to STX while sending
- 1022 timeout end-DLE from partner while sending telegram
- 1023 no DLE/NAK at end from partner while sending telegram
- 1030 telegram not worn out (pending bit 16 or bit 17)
- 1031 no start STC/NAK from partner
- 1032 no start STX/NAK as acknowledge from partner
- 1034 error message in acknowledge telegram form slave

#### **8.1.6 Register 1xyp12: Maximale Zeichenverzugszeit**

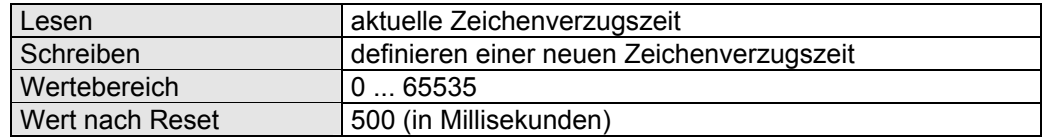

Das Siemensprotokoll kontrolliert die Zeit zwischen zwei empfangenen Zeichen. Diese Zeichenverzugszeit kann über Register 1xyp12 eingestellt werden. Der Defaultwert liegt bei 0,5 Sekunden.

# **8.1.7 Register 1xyp13: maximale DLE-Verzugszeit**

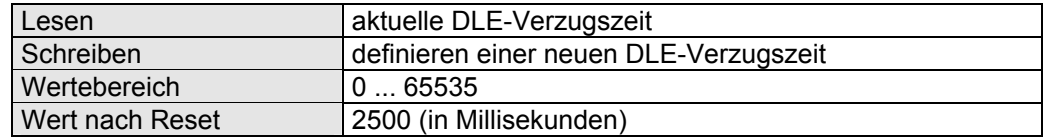

Maximale Verzugszeit, bis der Partner am Anfang/Ende des Telegramms mit DLE reagieren muss. Defaultwert ist 2,55 Sekunden.

#### **8.1.8 Register 1xyp14: maximale Anzahl Sendewiederholungen**

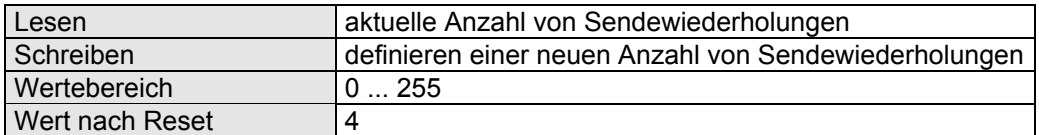

Wenn das JX6-INT1-Modul versucht ein Telegramm zu senden, kann über dieses Register eingestellt werden, wie oft ein Wiederholungsversuch gestartet werden soll, falls keine Verbindung zustande kommt.

# **8.1.9 Register 1xyp15: Datentyp für die Übertragung**

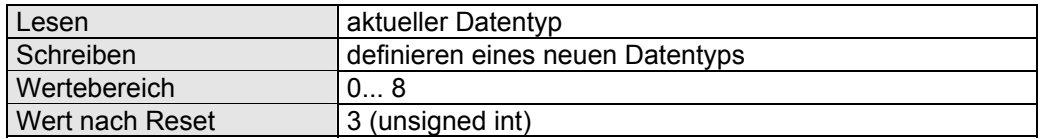

Für das Übertragen von Werten kann festgelegt werden, wie diese interpretiert werden. Die Interpretation gilt für alle Werte der Telegramme, die gesendet oder empfangen werden.

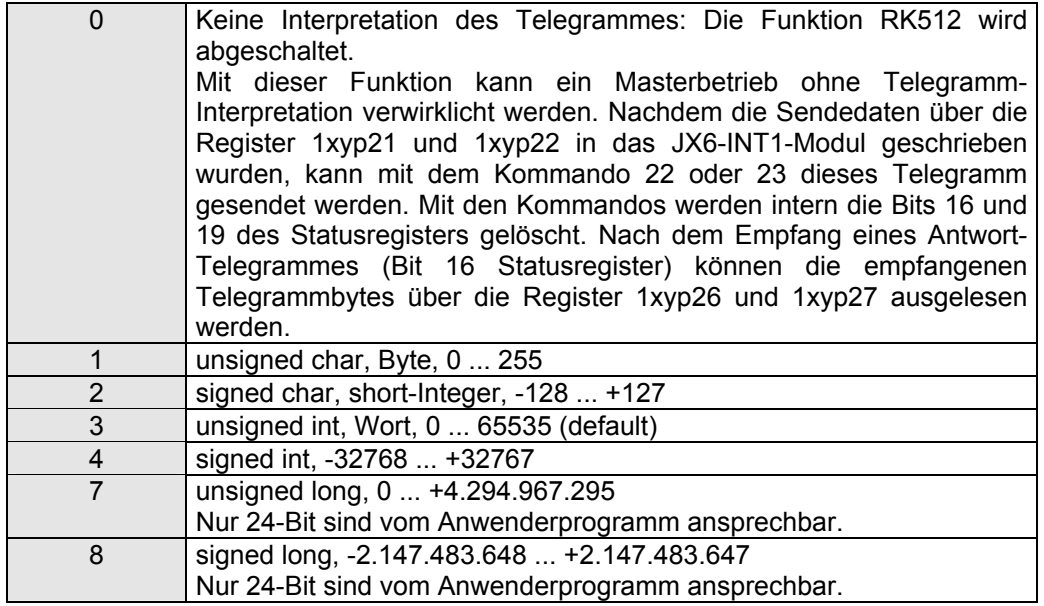

Die Übertragung auf Telegrammebene geschieht generell in 16-Bit-Datenbreite.

# **8.1.10 Register 1xyp16: 3964-Konfiguration**

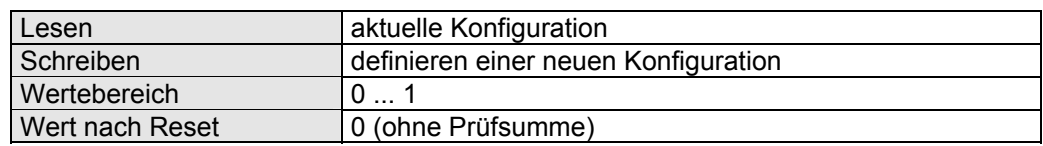

Das Siemensprotokoll kann mit oder ohne Prüfsumme gefahren werden:

- 0 ohne Prüfsumme (default)
- 1 mit Prüfsumme

# **8.1.11 Register 1xyp17: Untere Grenze für die Registeradressierung**

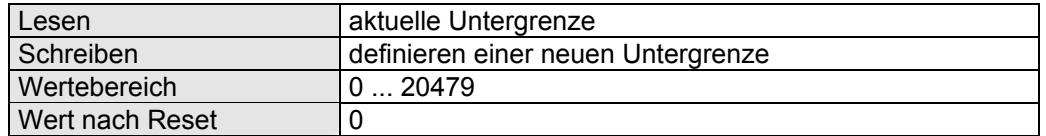

Hierüber kann der Bereich definiert werden, in dem Register empfangen/gesendet werden dürfen. Schreibt man hier 100 ein, dürfen nur Register ab 100 gesendet/empfangen werden. Liegt ein Registerwert in einem Telegramm außerhalb dieses Bereiches wird das Telegramm mit Fehler 4 abgelehnt.

# **8.1.12 Register 1xyp18: Obere Grenze für die Registeradressierung**

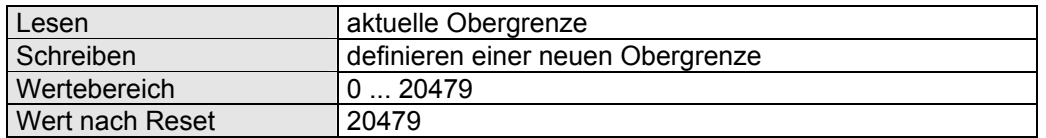

Hierüber kann der Bereich definiert werden, in dem Register empfangen/gesendet werden dürfen. Schreibt man hier 400 ein, dürfen nur Register bis 400 gesendet/empfangen werden. Liegt ein Registerwert in einem Telegramm außerhalb dieses Bereiches wird das Telegramm mit Fehler 4 abgelehnt.

# **8.1.13 Register 1xyp19: Priorität bei Verbindungsaufbau**

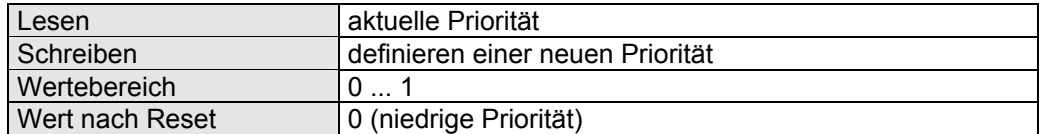

Hier kann die Priorität des JX6-INT1-Moduls beim Verbindungsaufbau festgelegt werden:

- 0 Niedrige Priorität (default)<br>1 Hohe Priorität
	- 1 Hohe Priorität

#### **8.1.14 Register 1xyp20: Erste Sendeadresse**

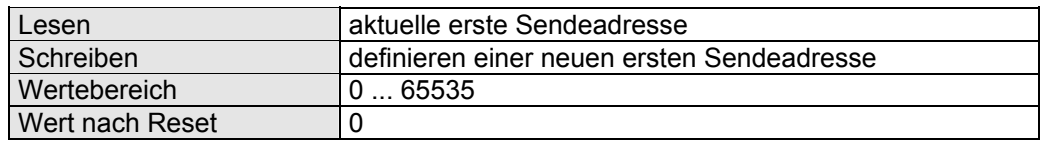

Erstes Register, für das Daten gesendet oder vom Master angefordert werden.

# **8.1.15 Register 1xyp21: Anzahl Sendedaten**

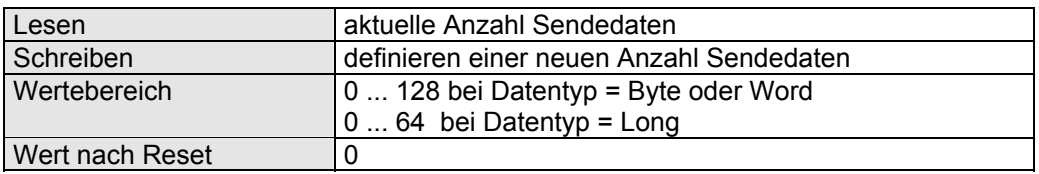

# **8.1.16 Register 1xyp22: Sendedaten**

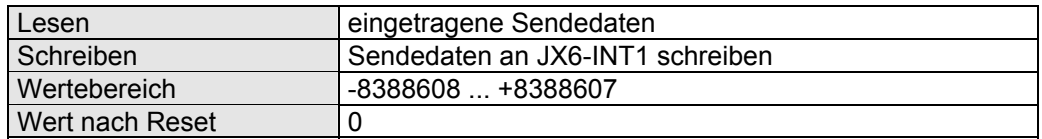

In dieses Register müssen die zu sendenden Daten eingeschrieben werden. Beginnend mit dem ersten Register, das gesendet werden soll (Register 1xyp20), muss die Anzahl zu sendender Register (Wert in Register 1xyp21) eingetragen werden. Das JX6-INT1- Modul inkrementiert automatisch den internen Index zum Zwischenspeichern. Im Masterbetrieb müssen die Parameter "Erstes Senderegister" und "Anzahl Sendedaten" zuvor korrekt gesetzt sein.

#### **8.1.17 Register 1xyp23: Sendeanzahl bei Senden über Sendefenster**

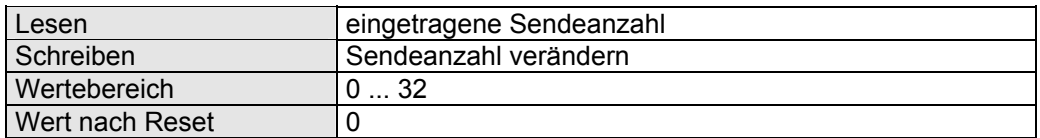

In dieses Register muss die Anzahl geschrieben werden, die aus dem Sendefenster gesendet werden soll. Vgl. Register 1xy400 ff.

#### **8.1.18 Register 1xyp24: Datenindex beim Senden**

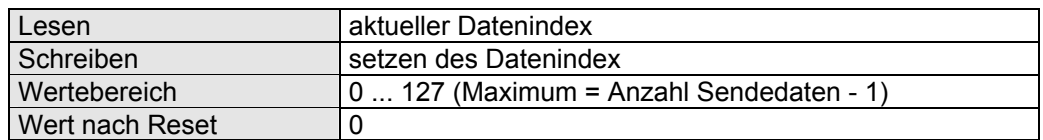

Hier wird der interne Index des JX6-INT1-Moduls angezeigt, der beim Übergeben der Werte der zu sendenden Register automatisch inkrementiert wird.

# **8.1.19 Register 1xyp25: Erste Empfangsadresse**

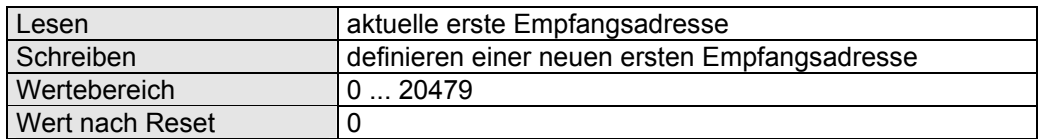

Das erste Register, für das ein neuer Wert empfangen wurde oder vom Slave angefordert wird.

# **8.1.20 Register 1xyp26: Anzahl Empfangsdaten**

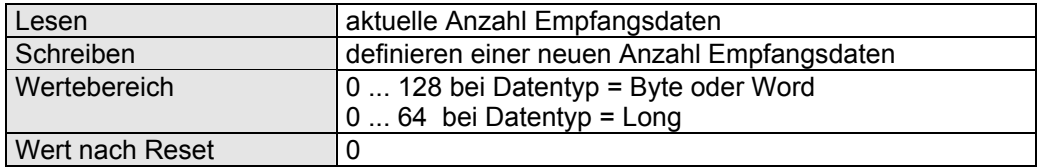

# **8.1.21 Register 1xyp27: Empfangsdaten**

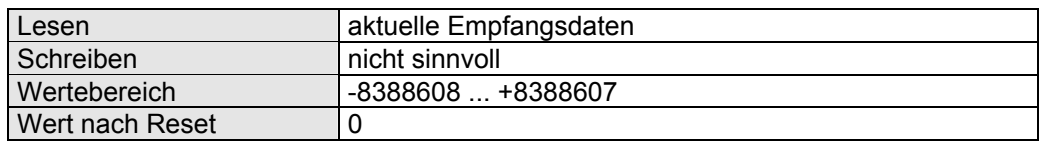

Aus diesem Register können die empfangenen Daten ausgelesen werden. Beginnend mit dem ersten Register, das empfangen wurde (Register 1xyp25), muss die Anzahl empfangener Register (Wert in Register 1xyp26) ausgelesen werden. Das JX6-INT1- Modul inkrementiert automatisch den internen Index und stellt beim nächsten Lesen den nächsten Registerwert zur Verfügung.

#### **8.1.22 Register 1xyp28: Empfangsdaten ohne automatisches Inkrementieren**

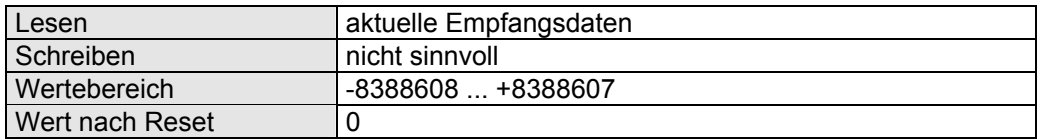

Diese Register hat eine ähnliche Funktion, wie das Register 1xyp27. Beim Lesen des Registers 1xy28 wird aber der interne Index des JX6-INT1-Moduls zum Zwischenspeichern der Werte nicht automatisch inkrementiert. Dies ist z.B. sinnvoll, wenn man sich im Inbetriebnahmemodus die Daten ansehen will. Lässt man hier Register 1xyp27 anzeigen, läuft ständig der Datenindex bis zum Ende auf, da bei jedem Lesevorgang der interne Index inkrementiert wird.

#### **8.1.23 Register 1xyp29: Datenindex empfangen**

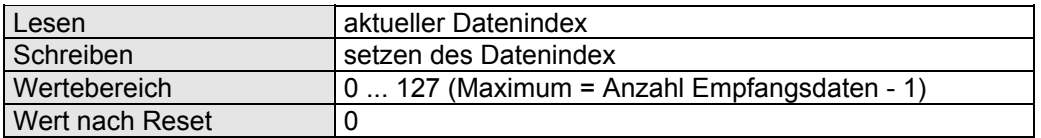

Der interne Index des JX6-INT1-Moduls zum Zwischenspeichern der Werte, die über Register 1xyp27 und 1xyp28 ausgelesen werden, wird hier angezeigt.

#### **8.1.24 Register 1xy300: erstes Byte Empfangsfenster**

Erstes Byte des Empfangspuffers für DEBUGGING. In diesem und den nachfolgenden Registern können die ersten 32 Byte des Empfangspuffers gelesen werden. Für den Port 1 sind die Register 1xy300 bis 1xy331 und für den Port 2 die Register 1xy332 bis 1xy363.

#### **8.1.25 Register 1xy400: erstes Byte Sendefenster**

Erstes Byte des Sendepuffers für DEBUGGING. In diesem und den nachfolgenden Registern kann ein Sendetelegramm mit maximal 32 Byte zusammengestellt werden und über Kommando 26 gesendet werden.

Für den Port 1 sind die Register 1xy400 bis 1xy431 und für den Port 2 die Register 1xy432 bis 1xy463.

# **8.2 Hintergrundmodus**

Für den Hintergrundmodus muss dem Betriebssystem der Steckplatz des JX6-INT1- Moduls bekannt gegeben werden. Hierfür laden Sie das Hintergrundregister mit der Steckplatznummer wie später beschrieben.

Für den Hintergrundmodus wird die DELTA-CPU-Version 2.16 benötigt. Die JC647 kann bis zur Version 3.52 keinen Hintergrundmodus.

#### **8.2.1 Register 62160: Steckplatz 1 für den Hintergrundbetrieb**

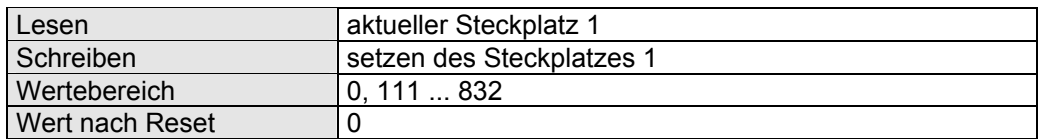

0 bedeutet "Hintergrundmodus ausgeschaltet".

### **8.2.2 Register 62161: Steckplatz 2 für den Hintergrundbetrieb**

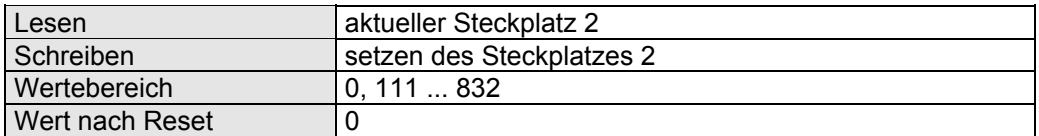

0 bedeutet "Hintergrundmodus ausgeschaltet".

#### **8.2.3 Register 62162: Steckplatz 3 für den Hintergrundbetrieb**

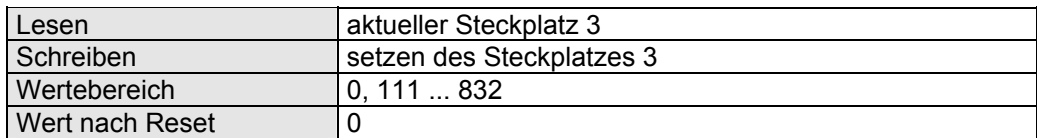

0 bedeutet "Hintergrundmodus ausgeschaltet".

#### **8.2.4 Register 62163: Steckplatz 4 für den Hintergrundbetrieb**

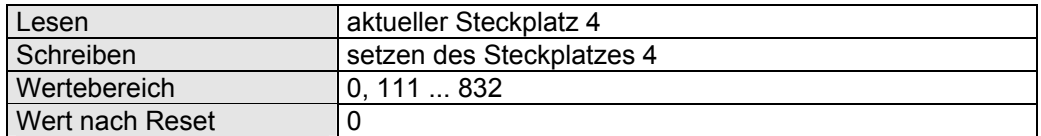

0 bedeutet "Hintergrundmodus ausgeschaltet".

#### **8.2.5 Aufbau des Steckplatzes für den Hintergrundmodus**

Für den Hintergrundbetrieb müssen die Hintergrundregister mit der Steckplatznummer des JX6-INT1-Moduls beschrieben werden. Die Steckplatznummer ist wie folgend beschrieben aufgebaut:

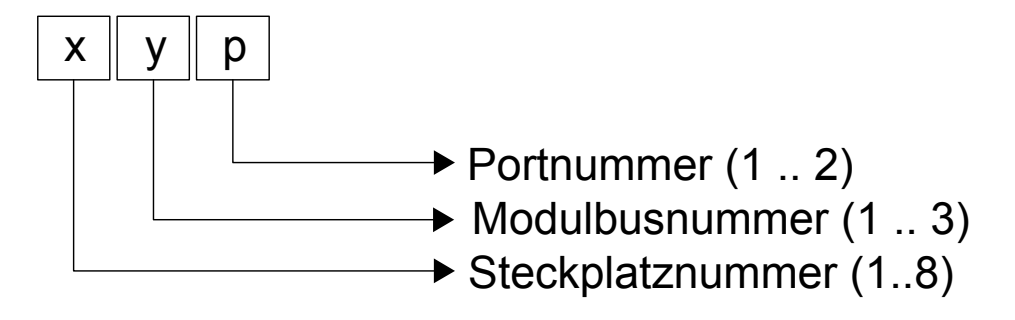

Für die Initialisierung kann folgender Programmcode verwendet werden:

# **8.2.6 Priorität des Hintergrundmodus**

Mit dem Spezialmerker 2116 kann die Priorität des Hintergrundmodus verändert werden.

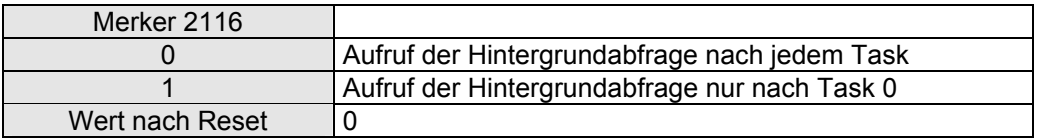

# **8.2.7 Funktion des Hintergrundmodus**

REGISTER\_LOAD (112110, 9) ;3964 einschalten REGISTER LOAD (112115, 3) ;Datentyp unsigned word REGISTER\_LOAD (112116, 1) ;3964R, mit Prüfsumme REGISTER\_LOAD (12117, 0) ;Untergrenze Register 0 REGISTER LOAD (112118, 400) ;Obergrenze Register 400 REGISTER\_LOAD (62160, 121) ;JX6-INT1 auf Steckplatz 121

Die Anweisungen dürfen nur einmal beim Start der DELTA-CPU durchlaufen werden. Das Beispiel geht davon aus, dass die erste Schnittstelle des JX6-INT1-Moduls auf der CPU auf dem Modulbus-Steckplatz 2 eingesetzt ist.

Nach diesen Befehlen kann über 3964R (mit Prüfsumme) über die erste Schnittstelle mit 9600 Baud, 8 Datenbits, 1 Stopbit, ohne Parität kommuniziert werden. Die Hintergrundverarbeitung kann maximal 128 Datenbytes (123 Datenworte, 61 Datenlongs) in einem TGM senden (FETCH von S5-Seite) bzw. empfangen (SEND von S5-Seite). In Abhängigkeit der Auswertung der Daten (Datentyp, Register 1xyp15) werden diese in Register eingetragen/aus Register ausgelesen.

Wird als Auswertung "Byte" oder "Short-Integer" angewählt, wird jedes Datenwort auf 2 Anwender-Register umgesetzt. Bei Auswertung "Long" werden 2 Datenwörter auf 1 Anwender-Register umgesetzt.

Das DELTA-CPU-Betriebssystem wird folgendes JetSym-Programm im "Hintergrund" bearbeiten (das JetSym-Programm muss nicht vom Anwender programmiert werden):

```
 IF 
    BIT SET (1xyp00, 16)
   THEN 
     EMPFANGE_JX6_INT 
 IF 
    BIT SET (1xyp00, 17)
   THEN 
     SENDE_JX6_INT
```
Die Funktionen EMPFANGE\_JX6\_INT und SENDE\_JX6\_INT sehen in etwa so aus:

```
 DEF_FUNCTION "EMPFANGE_JX6_INT" 
     Parameter: keine 
    Lokale Variablen: rAnzahl, rZeiger 
    REGISTER_LOAD (rAnzahl, @1xyp26) 
    REGISTER_LOAD (rZeiger, @1xyp25) 
    ; Datenindex ist bereit auf 0 
 LABEL Schleife 
    REGISTER_LOAD (@Zeiger, @1xyp27) 
    REG_DEC(rAnzahl)
     REG_INC(rZeiger) 
   IF 
     REG(rAnzahl) 
   THEN 
     GOTO Schleife 
   THEN 
    REGISTER LOAD (1xyp01, 20) ; Fertig
     RETURN 
 END_DEF
```

```
 DEF_FUNCTION "SENDE_JX6_INT" 
    Parameter: keine 
   Lokale Variablen: rAnzahl, rZeiger 
    REGISTER_LOAD (rZeiger, @1xyp20) 
    REGISTER_LOAD [rAnzahl, @1xyp21) 
    ; Datenindex bereit auf 0 
 LABEL Schleife 
   REGISTER_LOAD (1xyp22, @@rZeiger) 
    REG_DEC (rAnzahl) 
    REG_INC(rZeiger) 
  IF 
    REG(rAnzahl) 
   THEN 
     GOTO Schleife 
  THEN 
    REGISTER_LOAD (1xyp01, 21) ; Fertig
    RETURN 
 END_DEF
```
# **8.3 Masterbetrieb RK512**

#### **8.3.1 Datentelegramm an Slave senden**

Für die Initialisierung kann folgender Programmcode verwendet werden:

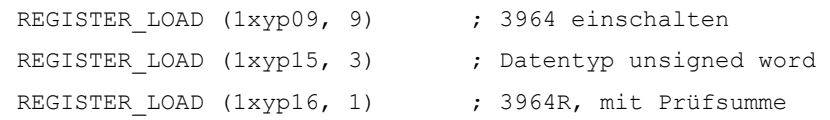

Mit dem folgenden Ablauf wird ein Datentelegramm an den Slave gesendet. Sobald der Slave das Datentelegramm quittiert hat, wird das Bit 19 im Statusregister gesetzt. Der Hintergrundmodus kann im Masterbetrieb mit Send-Telegramm nicht angewendet werden.

```
REGISTER LOAD (1xyp20, 2000) ; erste Sendeadresse
    REGISTER LOAD (1xyp21, 5) ; Anzahl Sendedaten
    REGISTER LOAD (1xyp24, 0) ; Sendeindex
    REGISTER LOAD (1xyp22, rWert1) ; Sendedaten
    REGISTER_LOAD (1xyp22, rWert2) 
    REGISTER LOAD (1xyp22, rWert3)
    REGISTER_LOAD (1xyp22, rWert4) 
    REGISTER LOAD (1xyp22, rWert5)
    REGISTER_LOAD (1xyp01, 23) ; Datentelegramm senden 
WHEN 
   BIT SET (1xyp00, 19)
     OR 
     REG 1xyp11 
THEN 
IF 
     REG 1xyp11 
THEN 
     ; Fehlerbehandlung 
ELSE 
    REGISTER_LOAD (1xyp01, 24) ; Bit 18 und 19 löschen
```
#### **8.3.2 Datentelegramm vom Slave anfordern**

Für die Initialisierung kann folgender Programmcode verwendet werden:

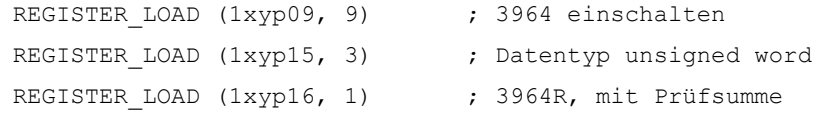

Mit dem folgenden Ablauf wird ein Datentelegramm vom Slave angefordert. Sobald der Slave das Datentelegramm gesendet hat, wird Bit 16 im Statusregister gesetzt. Ein Hintergrundmodus kann im Masterbetrieb nicht angewendet werden, wenn der Registerbereich im Slave ungleich dem Registerbereich im Master ist.

```
REGISTER LOAD (1xyp25, 2000) ; Adressierung im Slave
   REGISTER_LOAD (1xyp26, 5) ; Anzahl Empfangsdaten
   REGISTER LOAD (1xyp01, 22) ; Datentelegramm anfordern
WHEN 
   BIT SET (1xyp00, 16) ; siehe Hintergrundmodus
THEN 
   REGISTER_LOAD (rZeiger, 2000) 
   REGISTER LOAD (rAnzahl, 5)
    ; Datenindex bereits auf 0 
LABEL Schleife 
   REGISTER LOAD (@rZeiger, @1xyp27) ; Empfangsdaten
    REG_DEC (rAnzahl) 
IF 
    REG (rAnzahl) 
THEN 
    GOTO Schleife 
THEN 
    ; Fertig
```
Für den Hintergrundmodus muss eines der Hintergrundregister entsprechend gesetzt werden. Nach erfolgreichem Bearbeiten im Hintergrundmodus muss das Anwenderprogramm Bit 18 im Statusregister abfragen.

# **8.4 Kopplungsfunktion deaktivieren**

Mit Hilfe dem Datentyp (null) kann die Kopplungsfunktion deaktiviert werden. Im Betriebsystem erfolgt jetzt keine Interpretation der Telegramme mehr. Alle Daten müssen vom Anwenderprogramm bearbeitet werden.

Auch mit dieser Einstellung ist ein Slave- und ein Masterbetrieb möglich.

#### **8.4.1 Slavebetrieb**

Der Kommunikationspartner sendet ein Telegramm. Die Daten werden im Empfangspuffer zur Verfügung gestellt und der Empfang durch Bit 16 im Statusregister signalisiert. Nach Auswertung der Daten durch das Anwenderprogramm, kann das Antworttelegramm versendet werden. Das Kommando 20 kopiert hierzu die Daten aus dem Sendepuffer und versendet das Telegramm. Nach Abschluss des Kommando 20 wird das Bit 16 im Statusregister gelöscht und ein weiteres Telegramm kann empfangen werden.

Beispielprogramm:

```
WHEN 
    BIT SET (1xyp00, 16) ; Telegramm empfangen
THEN 
    REGISTER_LOAD (rZeiger, 2000) 
    REGISTER_LOAD (rAnzahl, @1xyp26) 
    ; Datenindex bereits auf 0 
LABEL Schleife 
    REGISTER LOAD (@rZeiger, @1xyp27) ; Empfangsdaten
     REG_DEC (rAnzahl) 
IF 
     REG (rAnzahl) 
THEN 
     GOTO Schleife 
THEN 
    ; Datenausgelesen und Sendedaten vorbereiten 
    REGISTER_LOAD (rZeiger, 2100) 
    REGISTER_LOAD (, @1xyp21, 4) 
    ; Datenindex bereits auf 0 
LABEL Schleife2 
    REGISTER_LOAD (@1xyp22, @ rZeiger) ; Empfangsdaten 
     REG_DEC (rAnzahl) 
IF 
     REG (rAnzahl) 
THEN 
     GOTO Schleife2 
THEN 
    REGISTER_LOAD (@1xyp27, 20) 
    ; Antworttelegramm gesendet.
```
#### **8.4.2 Masterbetrieb**

Das JX6-INT1 soll die Kommunikation starten. Die Daten müssen in den Sendepuffer geschrieben und mit Kommando 22 versendet werden. Sendet der Kommunikationspartner ein Antworttelegramm, so wird das durch das Bit 16 im Statusregister angezeigt. Die Empfangsdaten stehen im Empfangspuffer bereit.

Beispielprogramm:

```
; Sendedaten vorbereiten 
      REGISTER_LOAD (rZeiger, 2100) 
      REGISTER_LOAD (, @1xyp21, 4) 
      ; Datenindex bereits auf 0 
LABEL Schleife2 
      REGISTER_LOAD (@1xyp22, @ rZeiger) ; Empfangsdaten
       REG_DEC (rAnzahl) 
 IF 
      REG (rAnzahl) 
 THEN 
      GOTO Schleife2 
 THEN 
     REGISTER_LOAD (@1xyp27, 22) 
     ; Telegramm gesendet. 
 WHEN 
     BIT_SET (1xyp00, 16) ; Telegramm empfangen
 THEN 
     REGISTER_LOAD (rZeiger, 2000) 
     REGISTER_LOAD (rAnzahl, @1xyp26) 
     ; Datenindex bereits auf 0 
 LABEL Schleife 
     REGISTER LOAD (@rZeiger, @1xyp27) ; Empfangsdaten
     REG DEC (rAnzahl)
 IF 
      REG (rAnzahl) 
 THEN 
     GOTO Schleife 
 THEN 
     ; Datenausgelesen
```
# **9 Sonderprotokoll Remote Scan**

# **9.1 E/A-Bereich für Remote Scan**

Im E/A-Bereich des JX6-INT1 Moduls sind die über den RemoteScan übertragenen Einund Ausgänge zusammengefasst.

Auf die Ein- und Ausgänge kann einzeln - mittels der E/A-Befehle des Anwenderprogramms oder im Inbetriebnahmebildschirm von JetSym - oder in Sechzehnergruppen - mittels Registerüberlagerung - zugegriffen werden. Auf den E/A-Bereich kann nur zugegriffen werden, wenn sich das JX6-INT1-Modul auf der CPU befindet.

#### **9.1.1 Zugriff auf einzelne Ein- und Ausgänge**

Auf die Ein- und Ausgänge auf dem JX6-INT1-Modul kann in gewohnter Weise mit den E/A-Befehlen der JetSym-Sprache zugegriffen werden. Die Unterscheidung zwischen JX6-INT1-E/A und lokaler E/A erfolgt durch die Nummerierung der Ein- und Ausgänge.

# **9.1.2 Ein- Ausgangszugriff für Port 1**

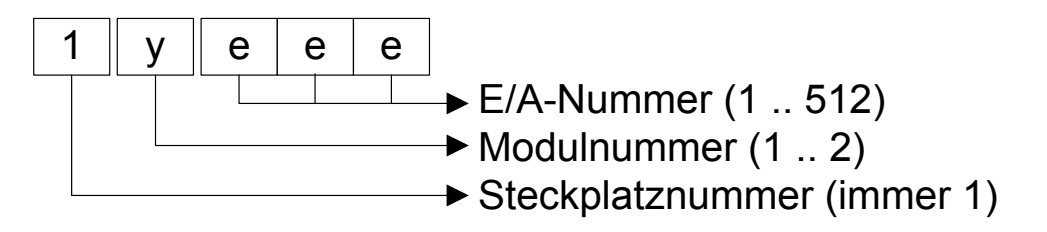

#### **9.1.3 Ein- Ausgangszugriff für Port 2**

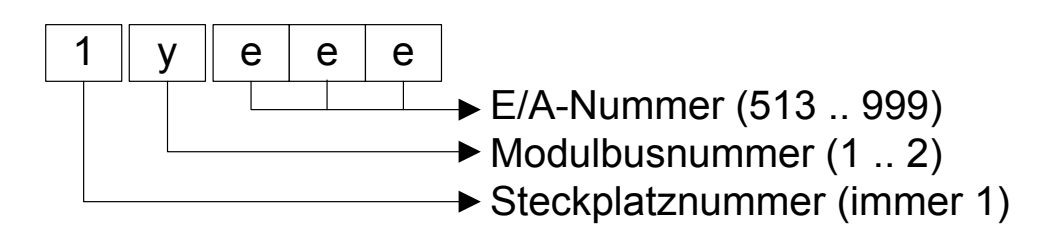

Die E/A-Nummer setzt sich zusammen aus:

 10000 + Modulbusnummer \* 1000 + E/A-Nummer

Die Modulbusnummer ('y') bezeichnet den Modulbussteckplatz auf der CPU. Die E/A-Nummern liegen beim JX6-INT1-Port1 zwischen 1 und 512, beim JX6-INT1-Port2 zwischen 513 und 999.

# **9.1.4 E/A-Zugriff durch Registerüberlagerung**

Wie bei den Registern unter Punkt 3.1 handelt es sich bei den Nummern der Register, welche mit Ein- und Ausgängen überlagert sind, um sechsstellige Ziffern, die sich folgendermaßen zusammensetzen:

 100000 + Steckplatznummer \* 10000 + Modulbusnummer \* 1000 + Portnummer \* 100 + Registernummer 1 || x || y || p || z | z  $\rightarrow$  Registernummer (0 .. 63)  $\rightarrow$  Portnummer (3..4)  $\rightarrow$  Modulbusnummer (1..3) Steckplatznummer (1.8)  $\rightarrow$  immer 1

Die Steckplatznummer ('x') ist 1 bis 8. Die Modulbusnummer ('y') bezeichnet die Nummer des Modulbussteckplatzes (1 bis 3). Mit der Portnummer ('p', Nummer der Schnittstelle) werden die Eingangs- und Ausgangsbereiche unterschieden. Die Eingänge sind in Port 3, die Ausgänge in Port 4 zusammengefasst. Die Registernummer ('z') wählt schließlich eine der Sechzehnergruppen aus. Der Port 1 sind die Registernummern 0 bis 31, der Port 2 die Registernummern 32 bis 63 zugeordnet.

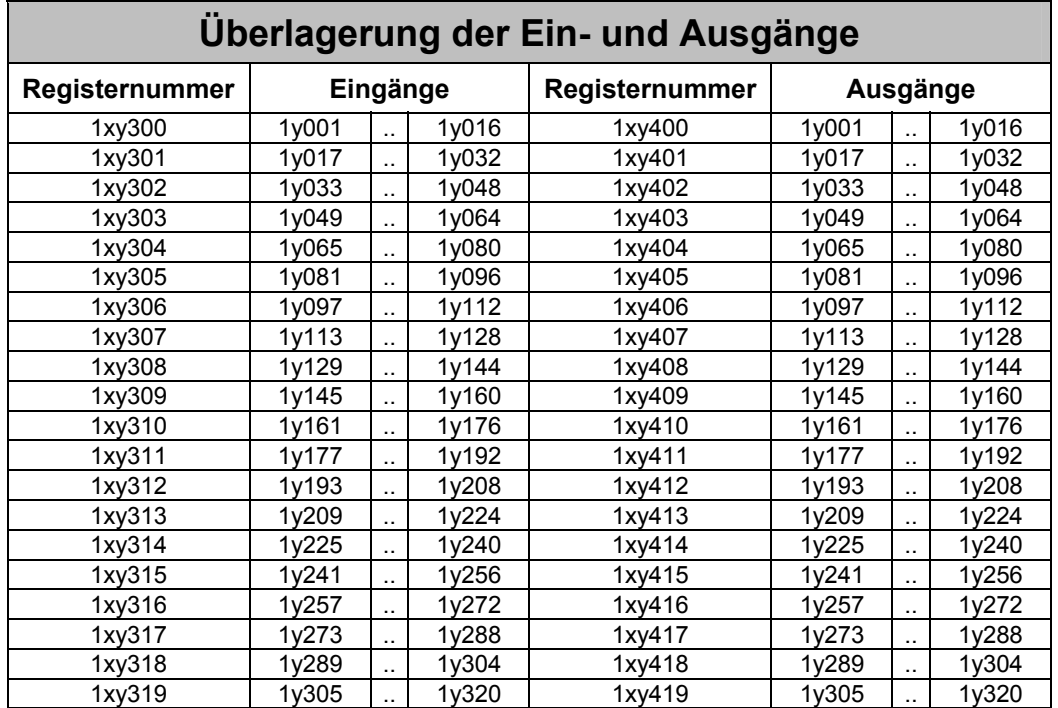

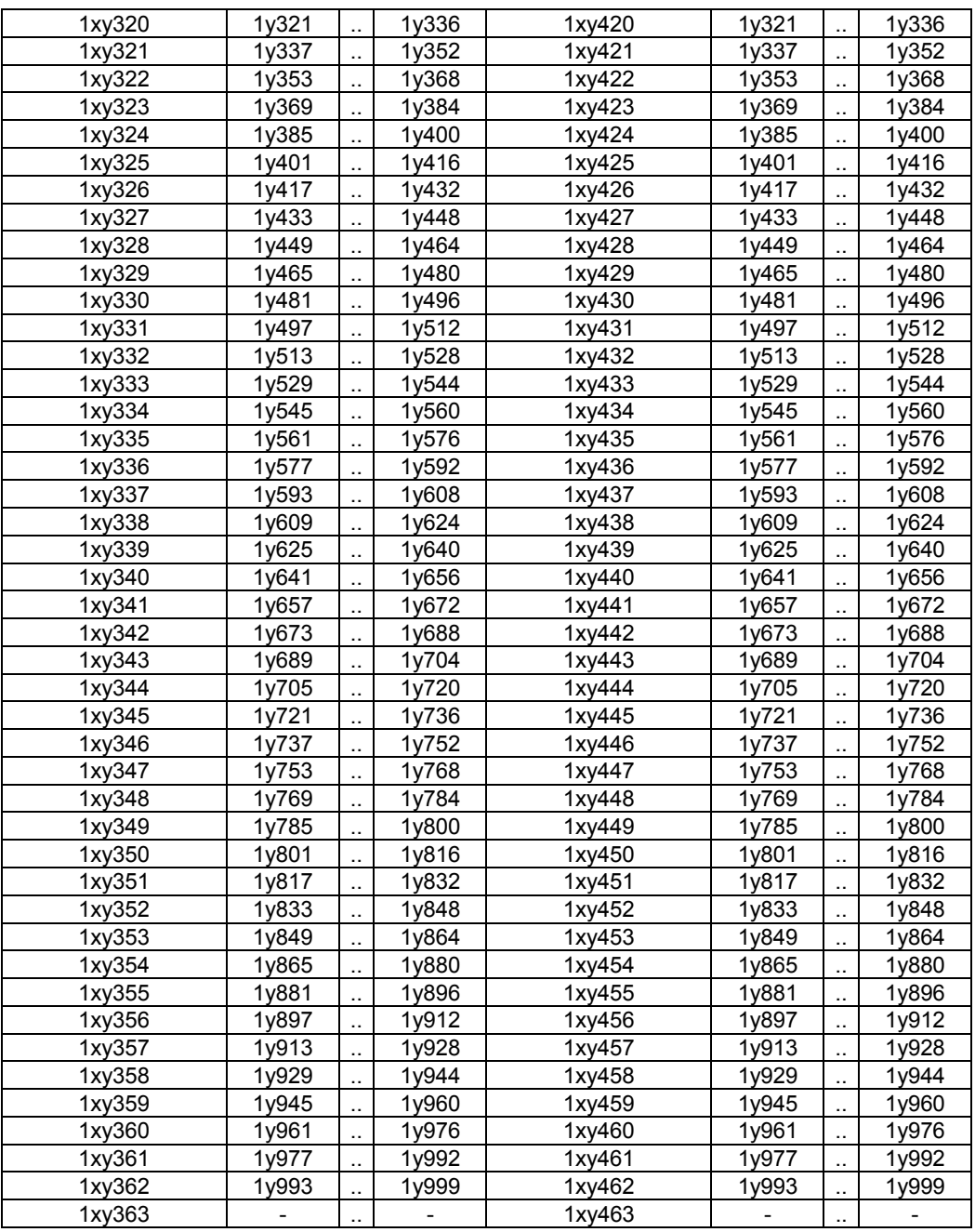

Port 1 sind die Ein- und Ausgänge 1 bis 512, Port 2 sind die Ein- und Ausgänge 513 bis 999 zugeordnet.

# **9.2 Registerbeschreibung**

# **9.2.1 Register 1xyp00: Statusregister**

Das Statusregister ist bitcodiert, d.h. jedes Bit zeigt einen bestimmten Zustand an. Nur einzelne Bits können vom Anwender beschrieben werden.

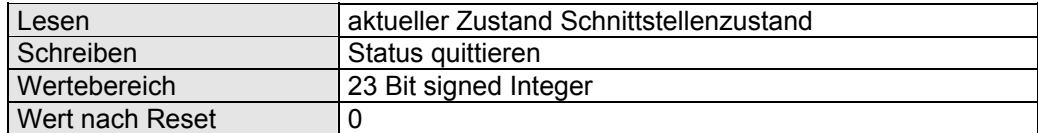

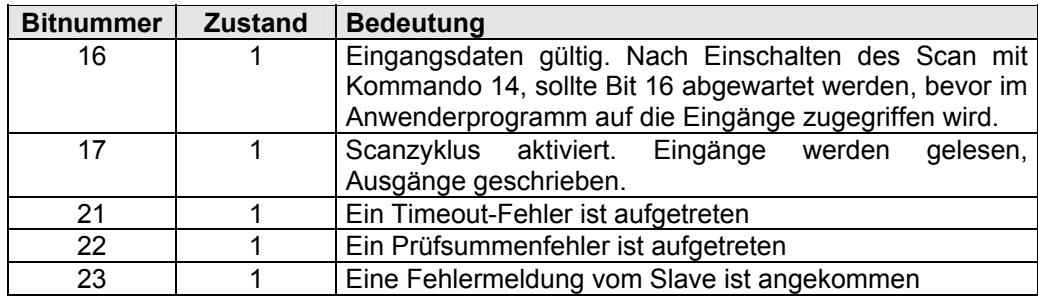

# **9.2.2 Register 1xyp01: Kommandoregister**

Durch Beschreiben dieses Registers werden auf dem Modul bestimmte Aktionen ausgelöst.

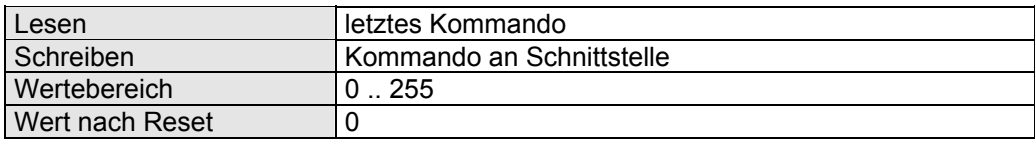

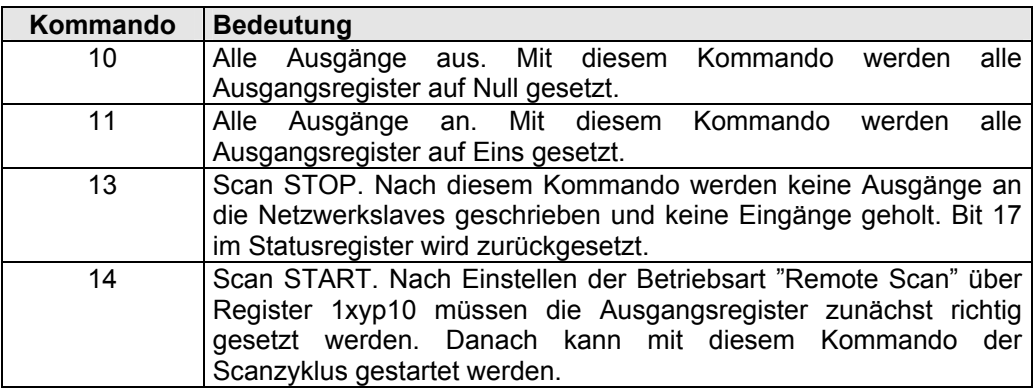

#### **9.2.3 Register 1xyp09: RemoteScan Versionsnummer**

In diesem Register kann die Versionsnummer des RemoteScan Protokolls gelesen werden. Der gelesene Wert entspricht dem Einhundertfachen der Versionsnummer. Der Wert 101 entspricht demnach der Version 1.01.

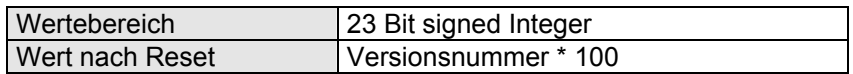

# **9.2.4 Register 1xyp10: Protokoll**

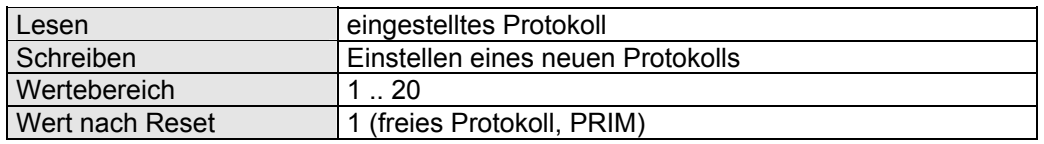

Für den JETWay RemoteScan muss das Protokoll mit der Nummer **10** eingetragen werden.

# **9.2.5 Register 1xyp12: Letzte Slavenummer**

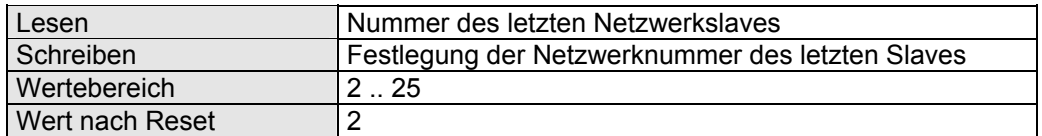

Die Scan-Funktion beginnt mit der Bearbeitung bei dem Slave mit der Netzwerknummer 2. In **aufsteigender**, **lückenloser** Reihenfolge der Netzwerknummern wird mit der Bearbeitung der weiteren Slaves fortgefahren bis die Netzwerknummer in diesem Register erreicht wird. Danach wird der nächste Zyklus wieder bei Nummer 2 begonnen.

Beispiel: Bei einem Netzwerk mit 3 RemoteD32 haben die Remotes die Netzwerknummern 2, 3 und 4. In Register 1xyp12 ist somit eine 4 einzutragen.

# **9.2.6 Register 1xyp13: Timeoutregister**

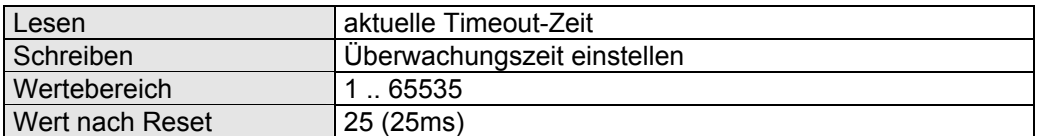

Hier ist die Überwachungszeit für einen Netzwerkzugriff einzustellen. Ist bei einem Zugriff auf einen Netzwerkslave nach der eingestellten Zeit keine Antwort auf der JX6-INT1 eingetroffen und alle Wiederholungen durchgeführt, so wird Bit 21 im Statusregister gesetzt und Register 1xyp14 enthält die Netzwerknummer des Slave. Die Zeit ist in Vielfachen von 1 Millisekunde einzugeben.

#### **9.2.7 Register 1xyp14 : Anzahl von Wiederholungen bei Netzwerkfehler**

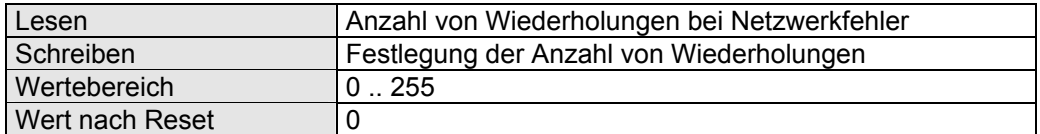

Bei Auftreten eines Netzwerkfehlers wird Register 1xyp15 inkrementiert und der Netzwerkzugriff so oft wiederholt, wie in Register 1xyp19 definiert wurde. Konnte der Netzwerkbefehl auch nach den Wiederholungen nicht erfolgreich abgeschlossen werden, so wird das entsprechende Fehlerbit im Statusregister gesetzt.

#### **9.2.8 Register 1xyp15 : Gesamtanzahl der Netzwerkfehler**

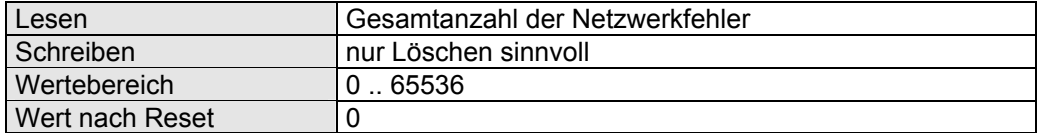

Bei jedem aufgetretenen Netzwerkfehler wird dieses Register inkrementiert. Das Setzen des Fehlerbits 21 bis 23 erfolgt jedoch erst, wenn die in Register 1xyp14 angegebene Anzahl Wiederholungen auch nicht zum Erfolg geführt hat.

# **9.2.9 Register 1xyp16: Anzahl der Netzwerkfehler**

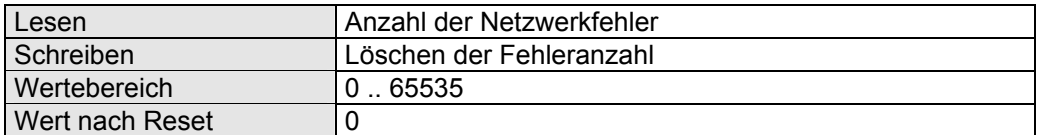

Bei Auftreten eines Netzwerkfehlers wird der Netzwerkzugriff so oft wiederholt, wie in Register 1xyp14 definiert wurde. Konnte der Netzwerkbefehl auch nach den Wiederholungen nicht erfolgreich abgeschlossen werden, so wird das entsprechende Bit im Statusregister gesetzt und dieses Register um 1 erhöht.

#### **9.2.10 Register 1xyp17: Slave-Netzwerknummer bei Fehler**

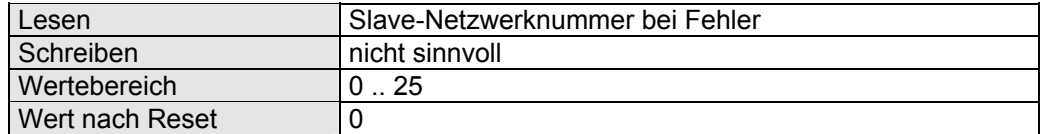

Bei einem Netzwerkfehler steht in diesem Register die Nummer des Netzwerkslave, bei dem der Fehler aufgetreten ist.

#### **9.2.11 Register 1xyp18: Ausgangskonfiguration**

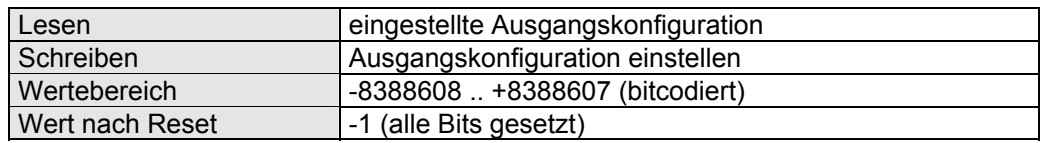

Dieses Register ist bitcodiert. Jedes Bit dieses 24-Bit Registers ist für die Einstellung eines Slave zuständig. Ein gesetztes Bit ( = 1) in diesem Register bedeutet, dass von diesem Slave Eingangszustände geholt und Ausgänge geschrieben werden. Bei einem gelöschten Bit werden nur die Eingänge gelesen.

Unabhängig von diesem Register belegt ein Netzwerkslave die in Register 1xyp19 angegebene Anzahl von Ein- und Ausgängen.

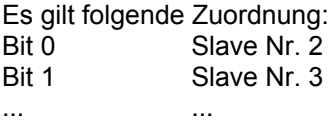

Bit 23 Slave Nr. 25

#### **9.2.12 Register 1xyp19: Anzahl der Ein- und Ausgänge**

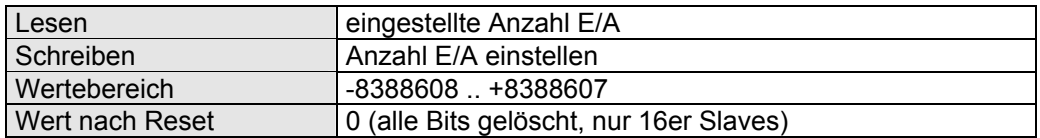

Dieses Register ist bitcodiert. Jedes Bit dieses 24-Bit Registers ist für die Einstellung eines Slave zuständig. Hier kann die vom jeweiligen Netzwerkslave belegte Anzahl Ein- und Ausgänge angegeben werden. Ein Slave kann 16 oder 32 Ein- und Ausgänge belegen. Ein gesetztes Bit bedeutet 32 E/A, ein gelöschtes Bit bedeutet 16 E/A.

Es ist darauf zu achten, dass die Gesamtzahl der E/A's nicht überschritten wird! Es sind pro Port 512 E/A's verfügbar.

# **9.2.13 Register 1xyp20 : Dummyliste**

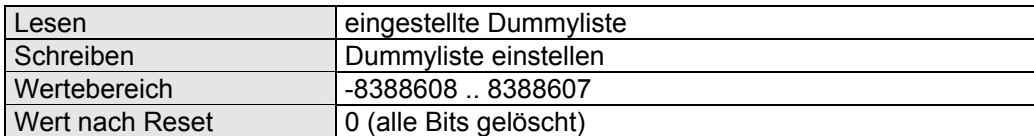

Dieses Register ist bitcodiert. Jedes Bit dieses 24-Bit Registers ist für die Einstellung eines Slaves zuständig.

Ein gelöschtes Bit (= 0) in diesem Register bedeutet, dass von diesem Slave Eingangszustände geholt und ggf. Ausgänge geschrieben werden. Bei einem gesetzten Bit (=1) wird dieses (Dummy-)Modul nicht angesprochen.

Unabhängig von diesem Register belegt ein Netzwerkslave die in Register 1xyp19 angegebene Anzahl von Ein- und Ausgängen.

Es gilt folgende Zuordnung:

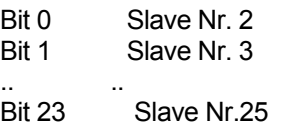

# **9.2.14 Register 1xy300 bis 1xy363: Eingangsregister**

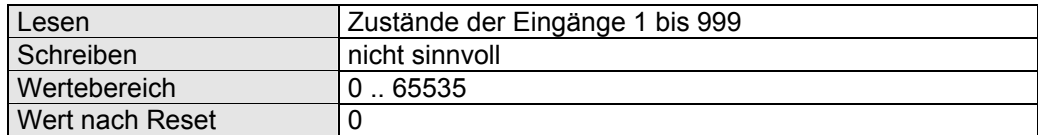

Die Eingangsregister teilen sich auf die zwei Ports der JX6-INT1 folgendermaßen auf:

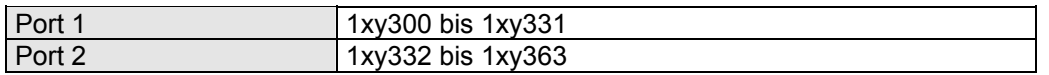

Jedes dieser Register enthält 16 Eingänge, die zyklisch von den jeweiligen Netzwerkslaves gelesen werden.

Es gilt folgende Zuordnung:

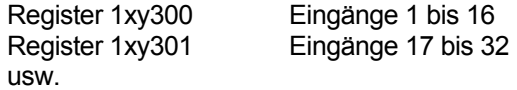

Dabei entspricht Bit 0 dem Eingang 1 und Bit 15 dem Eingang 16. Bevor die Eingänge im Anwenderprogramm benutzt werden, sollte nach Kommando 14 gewartet werden, bis Bit 16 im Statusregister gesetzt ist.

#### **9.2.15 Register 1xy400 bis 1xy463: Ausgangsregister**

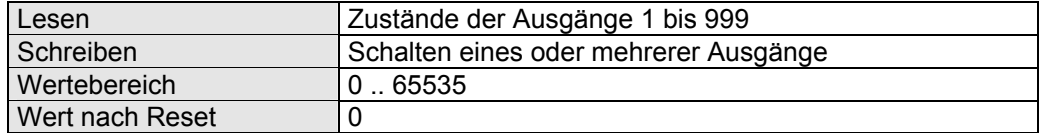

Die Ausgangsregister teilen sich auf die zwei Ports der JX6-INT1 folgendermaßen auf:

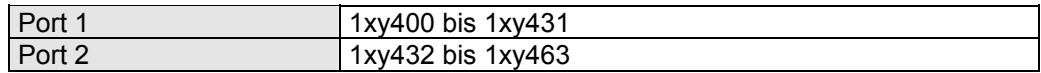

Jedes dieser Register enthält 16 Ausgänge, die zyklisch an die jeweiligen Netzwerkslaves übertragen werden.

Es gilt folgende Zuordnung: Register 1xy400 Ausgänge 1 bis 16 Register 1xy401 Ausgänge 17 bis 32 usw.

Dabei entspricht Bit 0 dem Ausgang 1 und Bit 15 dem Ausgang 16.

# **10 Sonderprotokoll HPGL**

Das Protokoll HPGL ist eine Spezialsoftware für das Schnittstellenmodul JX6-INT1. Sie interpretiert die Plottersprache HP-GL. Für die Schnittstellen gelten die gleichen Spezifikationsregister wie im freien Protokoll PRIM.

In dem Protokoll werden die einzelnen Kommandos durch Semikolon (o.ä.), die einzelnen Parameter durch Kommas getrennt.

Das HPGL-Protokoll wird mit 9600, 8, n, 1 und Hardware-Flusskontrolle initialisiert. Es muss darauf geachtet werden, dass auch die Software auf dem PC mit derselben Schnittstellenkonfiguration arbeitet. Wenn die Hardware-Flusskontrolle nicht bei beiden Teilnehmern eingeschaltet ist, kann ein Empfangsüberlauf auftreten.

Folgendes Verbindungskabel zwischen JX6-INT1 und PC muss verwendet werden:

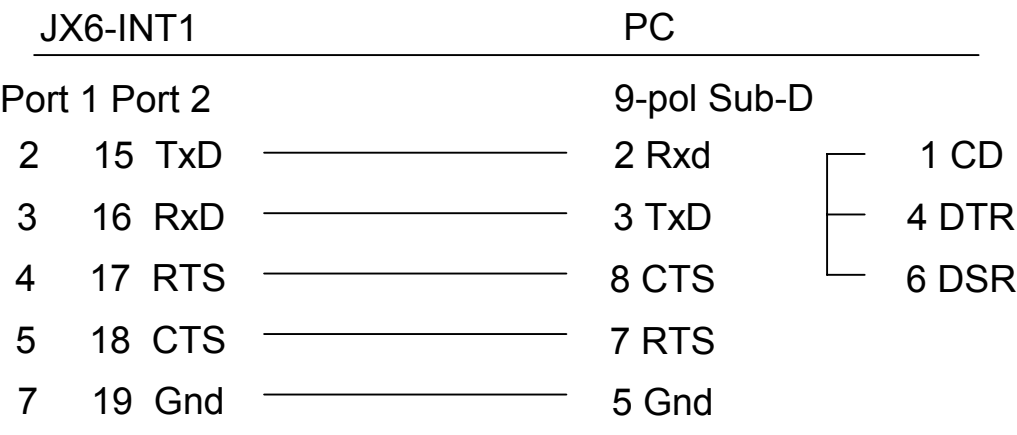

# **10.1 Registerbeschreibung**

# **10.1.1 Register 1xyp00: Statusregister**

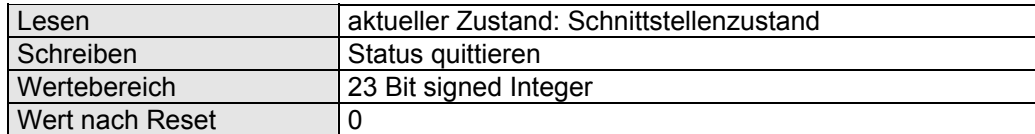

Das Statusregister ist bitcodiert, d.h. jedes Bit zeigt einen bestimmten Zustand an. Nur einzelne Bits können vom Anwender beschrieben werden.

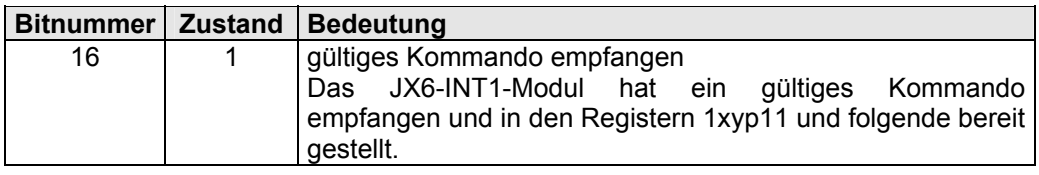

# **10.1.2 Register 1xyp09: HPGL-Versionsnummer**

In diesem Register kann die Versionsnummer des HPGL-Protokolls gelesen werden. Der gelesene Wert entspricht dem Einhundertfachen der Versionsnummer. Der Wert 101 entspricht demnach der Version 1.01.

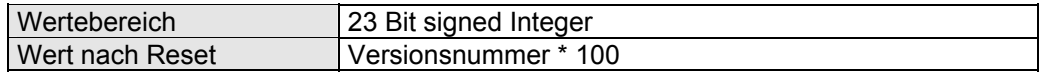

# **10.1.3 Register 1xyp10: Protokoll**

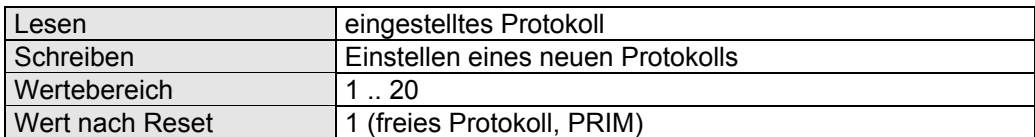

Für das HPGL-Protokoll muss die Nummer **11** eingetragen werden.

Die Schnittstelle wird auf RS232, 8 Bit, 1 Stoppbit, keine Parität und 9600 Baud und Hardware-Handshake initialisiert.

# **10.1.4 Register 1xyp11: HPGL-Kommando**

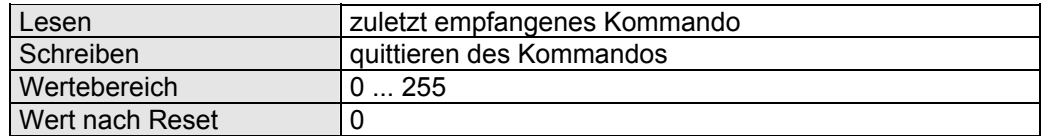

Bei gesetztem Bit 16 im Statusregister kann hier das nächste Kommando gelesen werden. Nach Lesen des Registers 1xyp11 wird Bit 16 gelöscht und erst beim nächsten gültigen Kommando wieder gesetzt.

Einige HPGL-Kommandos können von dem externen Gerät alternativ mit oder ohne Parameter gesendet werden. Für diese HPGL-Kommandos sind, in Abhängigkeit ob sie mit oder ohne Parameter empfangen wurden, verschiedene Werte in diesem Register zu lesen. Dabei gilt:

- Kommando ohne Parameter: Wert < 100
- Kommando mit Parameter: Wert >= 100.

Es werden folgende Kommandos interpretiert:

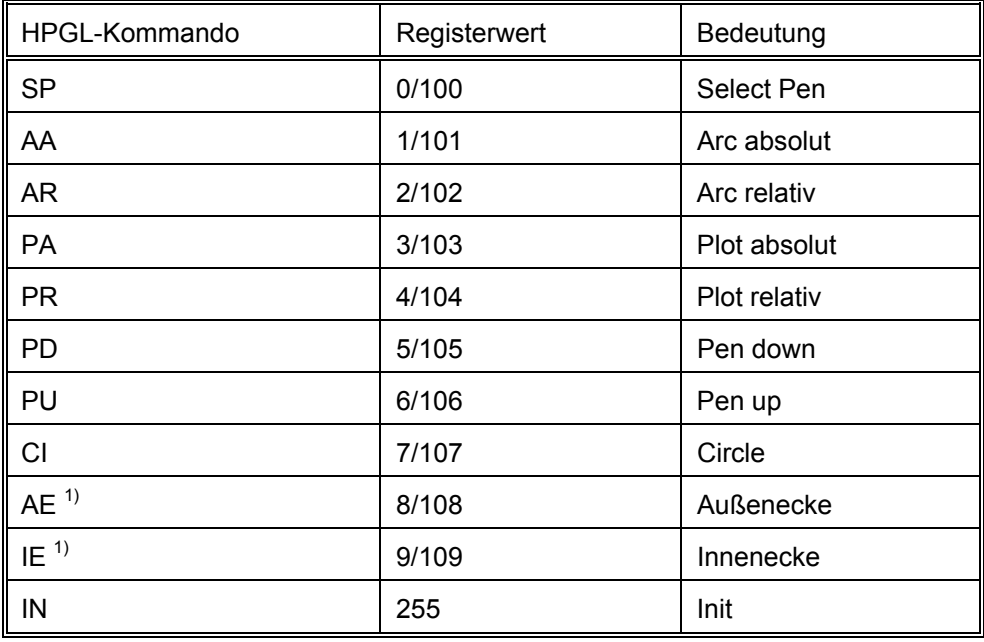

1) Nicht Bestandteil von HPGL.

# **10.1.5 Register 1xyp12: X-Koordinate / Radius / Geschwindigkeit**

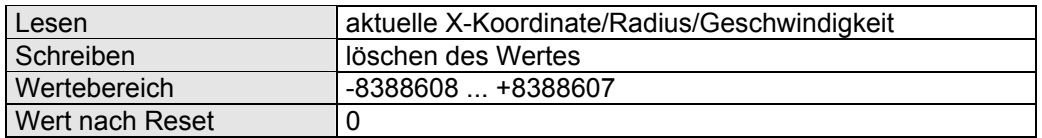

In Abhängigkeit vom Kommando in Register 1xyp11 wird hier der erste Parameter gelesen.

# **10.1.6 Register 1xyp13: Y-Koordinate / Stiftnummer**

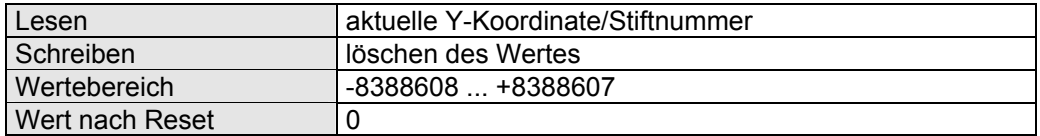

In Abhängigkeit vom Kommando in Register 1xyp11 wird hier der zweite Parameter gelesen.

### **10.1.7 Register 1xyp14: Winkel**

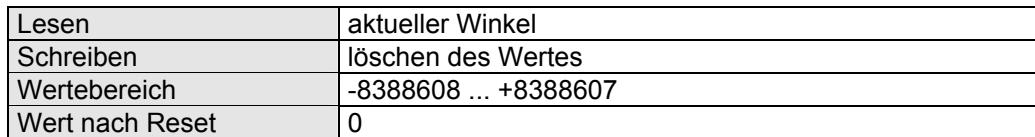

In Abhängigkeit vom Kommando in Register 1xyp11 wird hier der dritte Parameter gelesen.

#### **10.1.8 Register 1xyp16: Faktor für X-Wert**

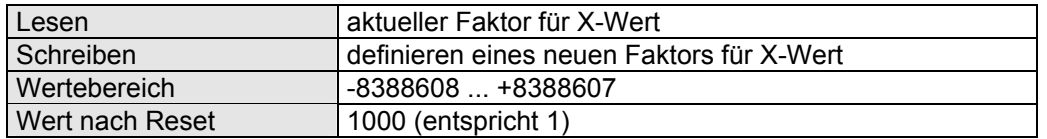

In diesem Register kann ein Faktor mit der Skalierung 1000 für den X-Wert angegeben werden. Das Produkt aus X-Wert \* Register 1xyp16 darf nicht größer als 31 Bit werden.

# **10.1.9 Register 1xyp17: Offset für X-Wert**

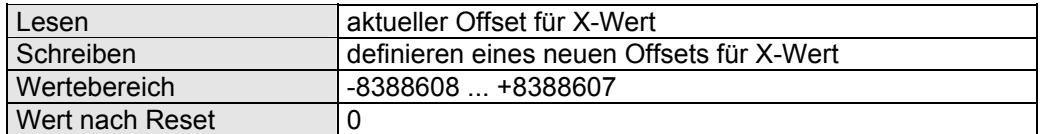

In diesem Register kann ein Offset für den X-Wert angegeben werden.

# **10.1.10 Register 1xyp18: Faktor für Y-Wert**

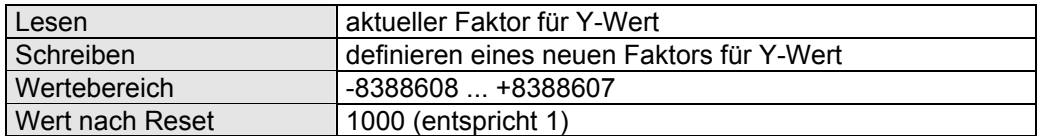

In diesem Register kann ein Faktor mit der Skalierung 1000 für den Y-Wert angeben werden.

Das Produkt aus Y-Wert \* Register 1xyp18 darf nicht größer als 31 Bit werden.

# **10.1.11 Register 1xyp19: Offset für Y-Wert**

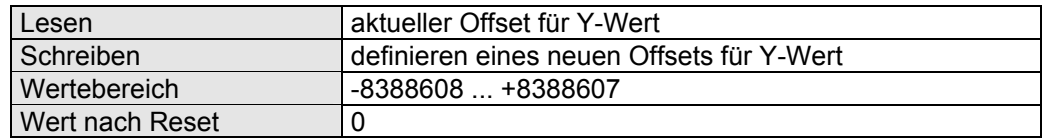

In diesem Register kann ein Offset für den Y-Wert angegeben werden.

# **10.1.12 Register 1xyp20: Geschwindigkeit für Stift 1**

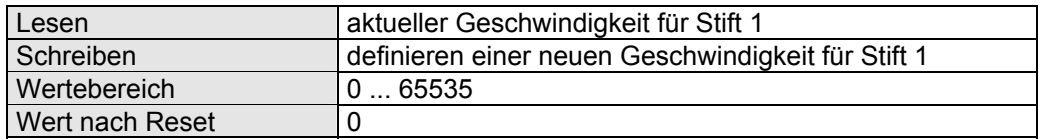

In diesem Register kann dem Stift 1 ein Geschwindigkeitswert zugeordnet werden. Dieser Wert erscheint in Register 1xyp12, wenn das HPGL-Kommando "SP1" empfangen wurde.

#### **10.1.13 Register 1xyp21: Geschwindigkeit für Stift 2**

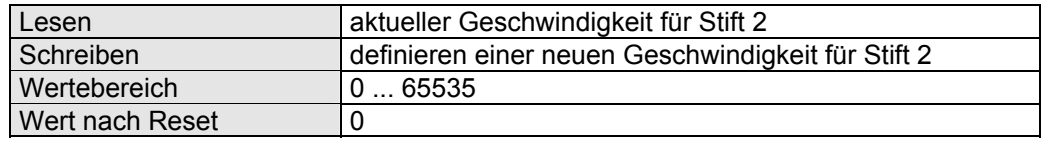

In diesem Register kann dem Stift 2 ein Geschwindigkeitswert zugeordnet werden. Dieser Wert erscheint in Register 1xyp12, wenn das HPGL-Kommando "SP2" empfangen wurde.

#### **10.1.14 Register 1xyp22: Geschwindigkeit für Stift 3**

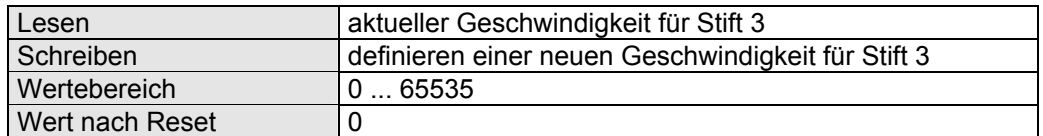

In diesem Register kann dem Stift 3 ein Geschwindigkeitswert zugeordnet werden. Dieser Wert erscheint in Register 1xyp12, wenn das HPGL-Kommando "SP3" empfangen wurde.

#### **10.1.15 Register 1xyp23: Geschwindigkeit für Stift 4**

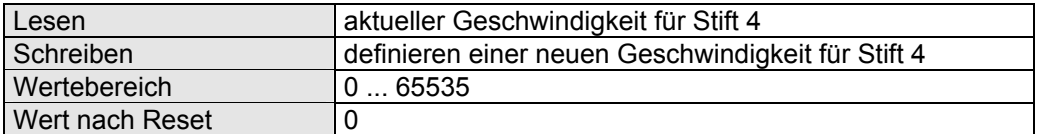

In diesem Register kann dem Stift 4 ein Geschwindigkeitswert zugeordnet werden. Dieser Wert erscheint in Register 1xyp12, wenn das HPGL-Kommando "SP4" empfangen wurde.

#### **10.1.16 Register 1xyp24: Geschwindigkeit für Stift 5**

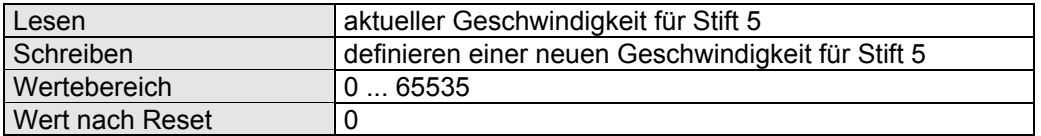

In diesem Register kann dem Stift 5 ein Geschwindigkeitswert zugeordnet werden. Dieser Wert erscheint in Register 1xyp12, wenn das HPGL-Kommando "SP5" empfangen wurde.

# **10.1.17 Register 1xyp25: Geschwindigkeit für Stift 6**

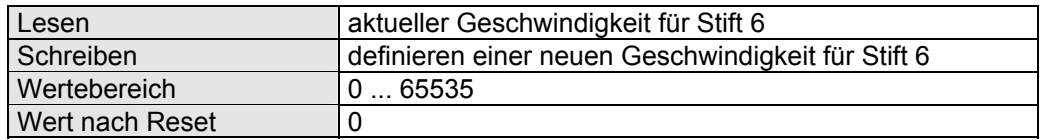

In diesem Register kann dem Stift 6 ein Geschwindigkeitswert zugeordnet werden. Dieser Wert erscheint in Register 1xyp12, wenn das HPGL-Kommando "SP6" empfangen wurde.

# **10.1.18 Register 1xyp26: Timeout-Zeit**

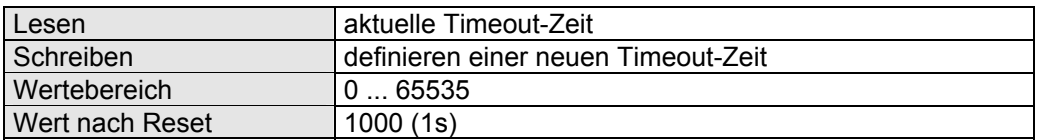

Innerhalb dieser Zeit (in Vielfachen von 1 ms) muss das nachfolgende Zeichen eintreffen, sonst wird der Protokollinterpreter zurückgesetzt. "0" bedeutet Timeoutüberwachung ausgeschaltet.

# **10.1.19 Register 1xyp27: Anzahl von Nachkommastellen bei Winkelangabe**

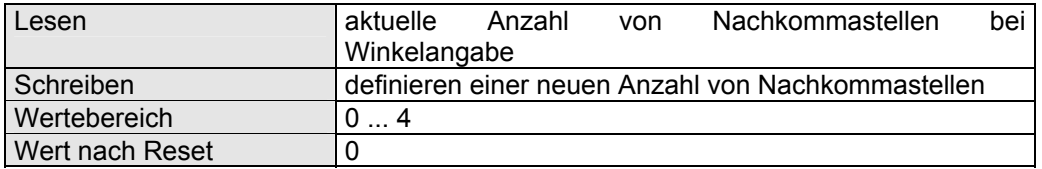

Hier kann die Anzahl der interpretierten Nachkommastellen bei der Winkelangabe festgelegt werden. Ein Wert mit weniger als den hier angegebenen Nachkommastellen wird auf diese Anzahl aufgefüllt.

#### Beispiel:

In Register 1xyp27 steht 3 und es wird der String " AA1234,3456,12.5;" empfangen. So kann in Register 1xyp14 der Wert 12500 für den Winkel gelesen werden.

# **11 SONDERPROTOKOLL Multimaster-Kopplung**

Aufbauend auf dem JETWay-Feldbus (RS485) können bis zu 16 Teilnehmer Registerwerte untereinander austauschen, ohne die CPU damit zu belasten. Dabei kann in jedem der Teilnehmer ein Registerbereich definiert werden, der dann zyklisch in einen wählbaren Bereich von einem oder mehreren anderen Teilnehmern kopiert wird. Eine entscheidende Erweiterung zum bisherigen JETWay-Feldbus ist die Multimaster-Fähigkeit. Dabei gibt jeder Teilnehmer, der auf Multimaster-Modus eingestellt ist, die Kontrolle über den Bus an den nächsten Netzwerkteilnehmer weiter, nachdem er alle Register des definierten Bereichs an alle eingestellten Slaves übertragen hat.

Da die Multimaster-Firmware auf dem "freien Protokoll" der JX6-INT aufbaut, sind in der nachfolgenden Dokumentation lediglich die zusätzlichen Register und Funktionen beschrieben.

Wie oben erwähnt wird die RS485-Schnittstelle benutzt. Deshalb werden die Signalleitungen aller Netzwerkteilnehmer einfach parallel angeschlossen. Bei RS485- Verbindungen ist es nicht notwendig die GND-Anschlüsse miteinander zu verbinden. Dies ist nur erforderlich, wenn die GND-Potentiale mehr als 7 V auseinanderliegen.

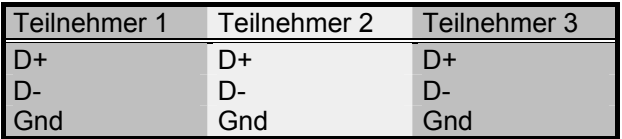

# **11.1 Registerbeschreibung**

# **11.1.1 Register 1xyp00: Statusregister**

Das Statusregister ist bitcodiert, d.h. jedes Bit zeigt einen bestimmten Zustand an. Nur einzelne Bits können vom Anwender beschrieben werden.

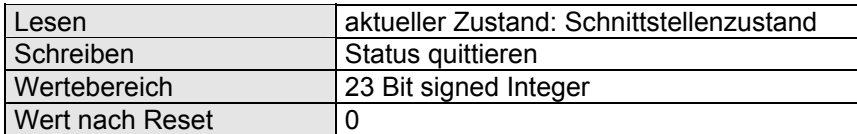

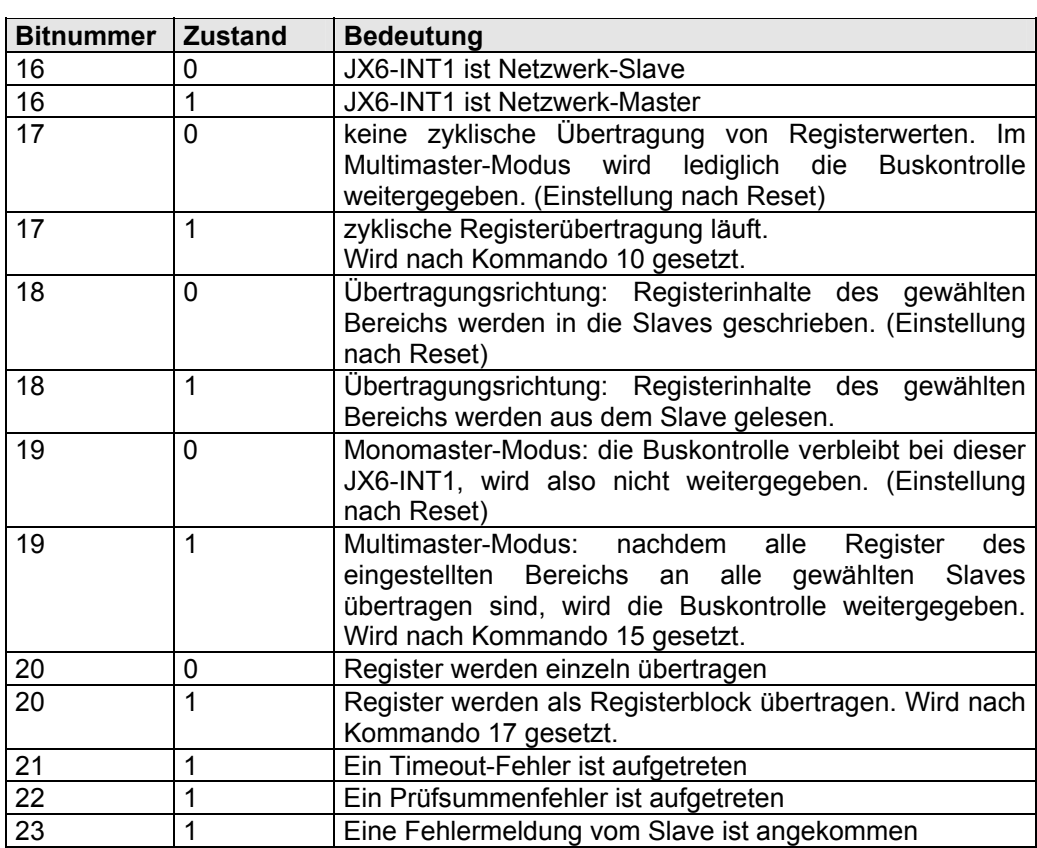

Die Bits von 16 bis 23 sind nach dem Einschalten des Multimaster-Modus' auf 0 gesetzt.

# **11.1.2 Register 1xyp01: Kommandoregister**

Durch Beschreiben dieses Registers werden auf dem Modul bestimmte Aktionen ausgelöst.

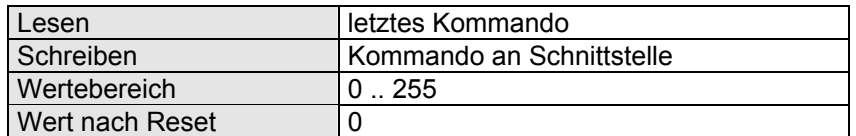

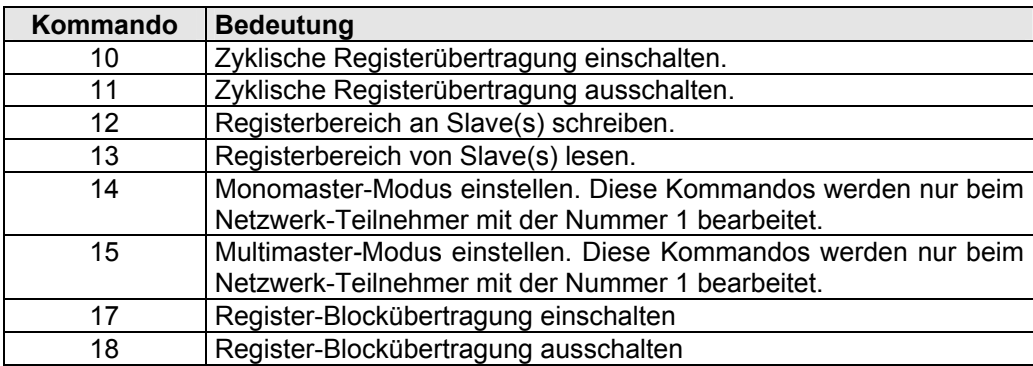

Register-Blockübertragung (Kommando 17):

Über dieses Kommando kann der Modus der Übertragung des definierten Registerbereichs auf Blockübertragung umgestellt werden. Die Übertragungsgeschwindigkeit wird dadurch deutlich gesteigert, wenn mehr als 4 Register übertragen werden sollen. Nach dem Einschalten werden die Register einzeln übertragen.

# **11.1.3 Register 1xyp09: Multimaster-Versionsnummer**

In diesem Register kann die Versionsnummer des Multimaster Protokolls gelesen werden. Der gelesene Wert entspricht dem Einhundertfachen der Versionsnummer. Der Wert 101 entspricht demnach der Version 1.01.

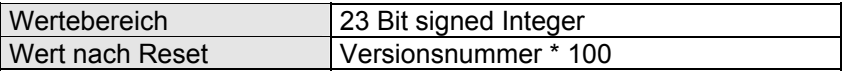

#### **11.1.4 Register 1xyp10: Protokoll**

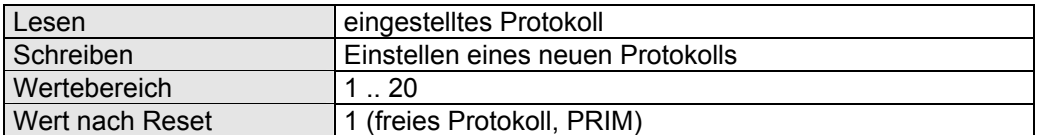

Für die JETWay Multimaster-Kopplung muss das Protokoll mit der Nummer **5** eingetragen werden.

#### **11.1.5 Register 1xyp11: Eigene Netzwerk-Adresse**

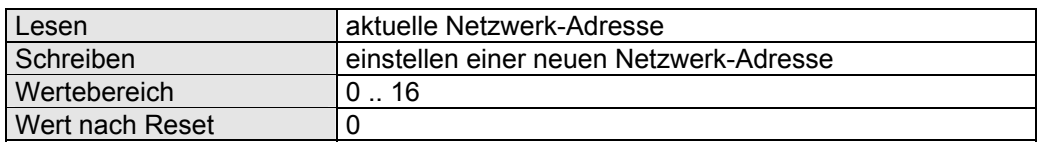

Im Netzwerk darf jede Netzwerkadresse nur einmal vorkommen, zwei oder mehr Teilnehmer mit derselben Adresse sind nicht zulässig.

Ein Teilnehmer mit der Netzwerkadresse 1 muss vorhanden sein! Dieser Teilnehmer übernimmt die Buskontrolle für den Fall, dass ein Teilnehmer vom Bus getrennt wird, der gerade den Token besitzt. Soll der Multimaster-Modus benutzt werden, müssen die Adressen, bei 1 beginnend, lückenlos in aufsteigender Reihenfolge vergeben werden! Mit dem Beschreiben der Netzwerk-Adresse werden interne Initialisierungen durchgeführt.

# **11.1.6 Register 1xyp12: Netzwerk-Adresse des nächsten Masters**

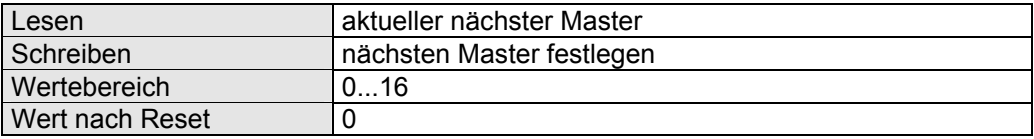

Nach der Datenübertragung zu den Slaves in der Slave-Liste wird im Multimaster-Modus der Token an den Teilnehmer weitergegeben, dessen Nummer in Register 1xyp12 steht. Wenn diese Tokenübergabe nicht funktioniert, so wird versucht, dass der Token an den übernächsten Teilnehmer abgegeben werden kann. Überschreitet die Teilnehmer-Adresse Register 1xyp19, so wird wieder bei der Teilnehmer-Adresse 1 begonnen.

#### **11.1.7 Register 1xyp13: Slave-Liste**

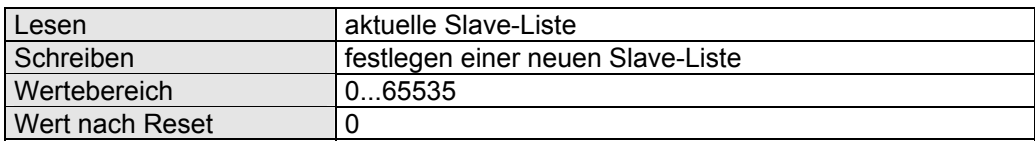

Dieses Register ist bitcodiert. In ihm kann definiert werden, welche Netzwerkslaves in die zyklische Registerübertragung mit einbezogen werden. Ein gesetztes Bit bedeutet, dass an den entsprechenden Slave die eingestellten Register übertragen werden. Es besteht folgender Zusammenhang:

Bit 0  $\rightarrow$  Adresse 1

Bit 1  $\rightarrow$  Adresse 2

Bit 15  $\rightarrow$  Adresse 16

Beispiel:

An die Teilnehmer mit den Adressen 3, 6, 14, 15 sollen Register übertragen werden. Das bedeutet, dass die Bits 2, 5, 13 und 14 gesetzt sein müssen. Der Wert, der in das Register zu schreiben ist, beträgt 24612.

#### **11.1.8 Register 1xyp14: Beginn des lokalen Registerbereichs**

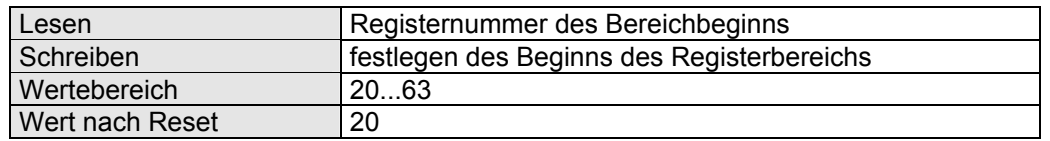

#### **11.1.9 Register 1xyp15: Ende des lokalen Registerbereichs**

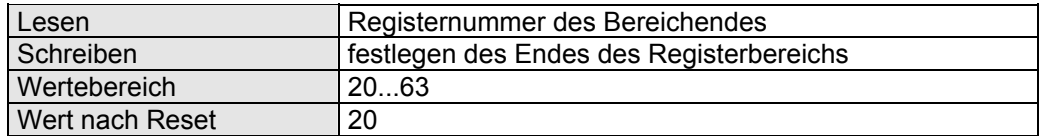

#### **11.1.10 Register 1xyp16: Beginn Registerbereich im Slave**

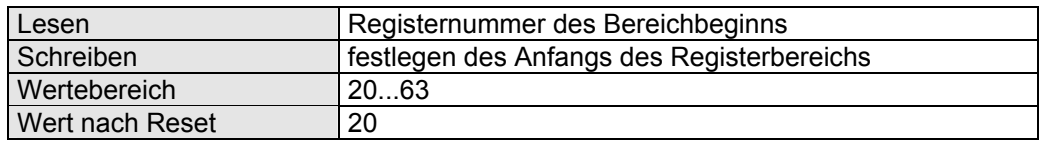

Wie oben erwähnt, können mit dem Multimaster-Protokoll der INT5 die Inhalte von Registern auf dem JX6-INT1 Modul auf Register eines anderen Moduls übertragen werden.

#### Register schreiben:

Ist das JX6-INT1-Modul der Master und ist die zyklische Registerübertragung eingeschaltet, so sendet das Modul die Inhalte der Register eines Bereichs, der mittels der Register 1xyp14 und 1xyp15 definiert wurde, auf einen Registerbereich eines Netzwerkslaves, dessen Start-Registernummer im Register 1xyp16 angegeben ist.

#### Beispiel: Reg. 1xyp14 = 30 Reg. 1xyp15 = 39 Reg. 1xyp16 = 50

Die Inhalte der 10 INT5-Register 1xyp30 bis 1xyp39 werden in die Register 50 bis 59 der durch Register 1xyp13 definierten Slaves kopiert. Handelt es sich bei dem Slave auch um ein JX6-INT1 Modul mit Master-Master-Protokoll, so können die übertragenen Werte von der dortigen CPU in den Registern 1xyp50 bis smp59 gelesen werden.

#### Register lesen:

Ist das JX6-INT1-Modul der Master und ist die zyklische Registerübertragung eingeschaltet, so holt das Modul die Inhalte der Register eines Bereichs, dessen Start-Registernummer im Register 1xyp16 angegeben ist, aus einem Slave und speichert sie in einem lokalen Registerbereich ab, der mittels der Register 1xyp14 und 1xyp15 definiert wurde.

Beispiel: Reg. 1xyp14 = 30 Reg. 1xyp15 = 39 Reg. 1xyp16 = 50

Die Inhalte der 10 Register eines Netzwerkslaves mit den Nummern 50 bis 59 werden in die Register 1xyp30 bis 1xyp39 geschrieben.
#### **11.1.11 Register 1xyp17: Slave-Timeout**

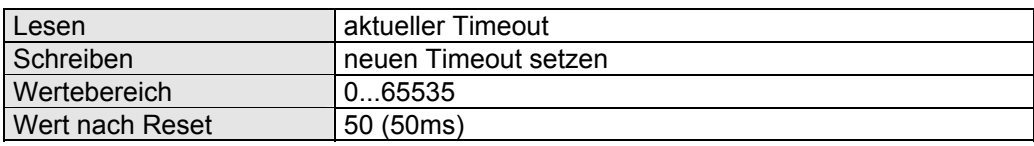

Ist die JX6-INT1 Netzwerk-Master wird zu jedem Kommando, das an einen Netzwerk-Slave geschickt wird, eine Antwort erwartet. Antwortet der Slave innerhalb der hier eingestellten Zeit nicht, so wird diese Übertragung mit einer Fehlermeldung abgebrochen und Bit 21 im Status gesetzt.

Im Multimaster-Modus überprüft der Teilnehmer mit der Netzwerkadresse 1 die Kommunikation auf dem Bus. Wenn nach 3 \* Timeout-Zeit kein Mastertelegramm auf dem Bus zu empfangen ist, so generiert dieser Teilnehmer einen neuen Token und startet die Buskommunikation neu.

Alle am Multimaster-Modus beteiligten Module sollten auf dieselbe Timeout-Zeit eingestellt sein.

Die Einstellung erfolgt in Vielfachen von 1 ms.

Bei allen Netzwerk-Teilnehmern sollten die Register 1xyp17 die gleichen Werte enthalten.

#### **11.1.12 Register 1xyp18: Netzwerk-Nummer bei Fehler**

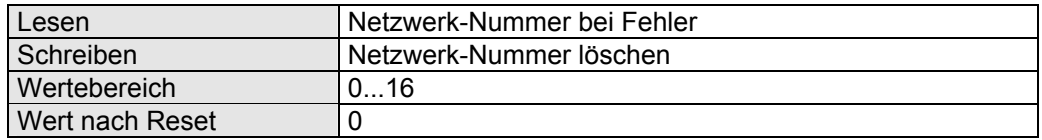

Beim Auftreten eines Übertragungsfehlers wird dieses Register mit der Netzwerknummer des angesprochenen Teilnehmers gesetzt.

#### **11.1.13 Register 1xyp19: höchste Netzwerk-Adresse**

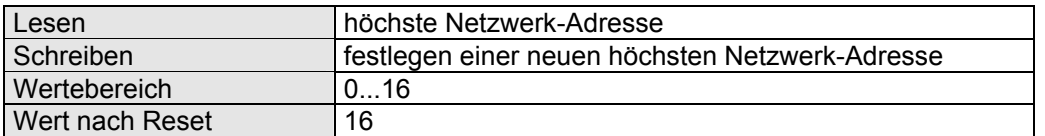

Die Netzwerk-Adresse des Teilnehmers mit der höchsten Adresse muss hier eingetragen werden. Da die Netzwerk-Kontrolle immer an den nächsten Teilnehmer weitergereicht wird, muss der Teilnehmer feststellen, wann die Kontrolle einem Teilnehmer übergeben werden soll, der gar nicht vorhanden ist.

Bei allen Netzwerk-Teilnehmern sollten die Register 1xyp19 die gleichen Werte enthalten.

#### **11.1.14 Register 1xyp20 - 63: Übertragungsregister**

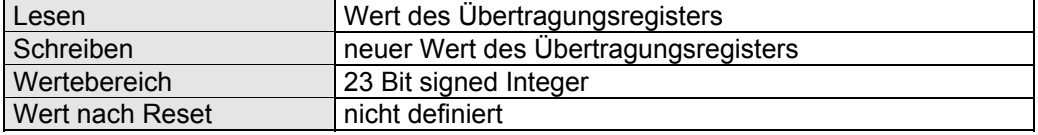

Diese Register werden für die Übertragung benutzt. Je nach Art der eingestellten Übertragung können hier die zu übertragenden Register geschrieben oder die übertragenen Register gelesen werden.

## **11.2 Multimaster Beispielprogramm**

Zur Initialisierung eines Busteilnehmers sollte folgende Reihenfolge eingehalten werden:

```
REGISTER LOAD (1xyp10, 5) ; Multimaster Protokoll
REGISTER LOAD (1xyp11, 1) ; hier Netzwerkadresse 1
REGISTER LOAD (1xyp12, 2) ; nächster Master Netzwerkadresse 2
REG 1xyp13 ; Slave-Liste: an die Slaves 2, 3, 4 sollen 
Register 
= ; geschrieben werden. 
0b0000000000000000000001110 
REGISTER LOAD (1xyp14, 30) ; Start eigener Registerbereich
REGISTER LOAD (1xyp15, 39) ; Ende eigener Registerbereich
REGISTER LOAD (1xyp16, 30) ; Start Registerbereich im Slave
REGISTER LOAD (1xyp17, 50) ; Timeout-Zeit
REGISTER LOAD (1xyp19, 5) ; höchste Netzwerkadresse
REGISTER LOAD (1xyp01, 12) ; Kommando: Register senden
REGISTER LOAD (1xyp01, 17) ; Blockübertragung einschalten
REGISTER LOAD (1xyp01, 15) ; Multimaster-Modus einschalten für Nummer 1
REGISTER LOAD (1xyp01, 10) ; Registerübertragung einschalten
```
Jetzt können die Daten zur Übertragung beschrieben und die empfangenen Daten abgeholt werden.

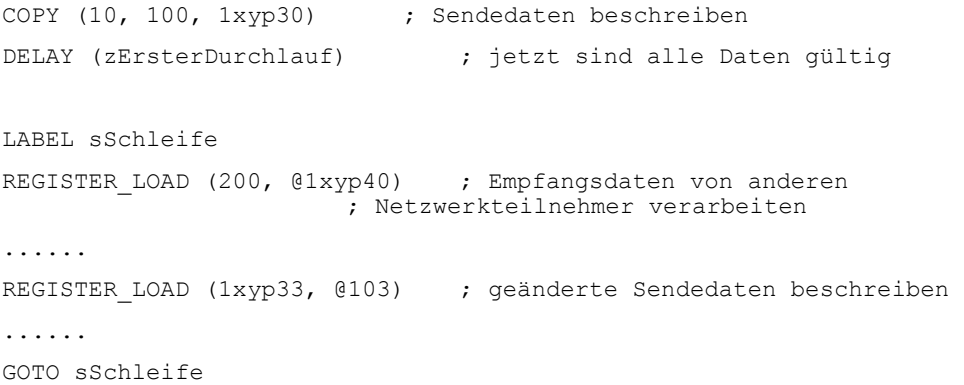

# **12 Sonderprotokoll Barcode**

Beim Barcode-Protokoll wird eine empfangene Kette von druckbaren' Zeichen in ASCII-Kodierung in einen kompakten String im Textvariablen-Format gewandelt und in Registern des JX6-INT1 bereit gestellt. Gleichzeitig werden Ziffernzeichen in Zahlenwerte umgewandelt.

Steuerzeichen werden aus dem Empfangsstring eliminiert. Sie können lediglich als Startund Endezeichen des Telegramms angegeben werden.

Die maximale Anzahl von druckbaren Zeichen beträgt 37.

Empfangene Zifferfolgen werden in Binärwerte gewandelt um direkt im Anwenderprogramm als Zahlenwerte weiterverarbeitet werden zu können. Dabei werden maximal 6 aufeinander folgende Ziffern in ein Register zusammengefasst. Eine neue Zahl wird auch gebildet, wenn innerhalb der Ziffernfolge ein nichtnumerisches Zeichen steht.

Format einer Textvariablen:

Da 8 Bit genügen, um ein ASCII-Zeichen darzustellen, können drei Zeichen in einem 24- Bit Anwender-Register gespeichert werden. Das erste Register eines solchen kompakten Strings wird gesondert interpretiert. Im niederwertigsten Byte dieses Registers (Bit 0..7) wird die Anzahl der Zeichen des Strings angegeben, im mittleren Byte (Bit 8..15) ist die Art der Darstellung angegeben (bei JX6-INT1 immer 0) und im höchstwertigen Byte (Bit 16..23) steht das erste Zeichen des Strings. Das darauffolgende Register enthält im niederwertigsten Byte das zweite Zeichen, das mittlere Byte das dritte und so weiter.

# **12.1 Registerbeschreibung**

# **12.1.1 Register 1xyp00: Statusregister**

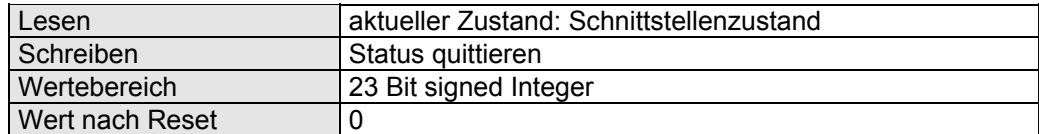

Das Statusregister ist bitcodiert, d.h. jedes Bit zeigt einen bestimmten Zustand an. Nur einzelne Bits können vom Anwender beschrieben werden.

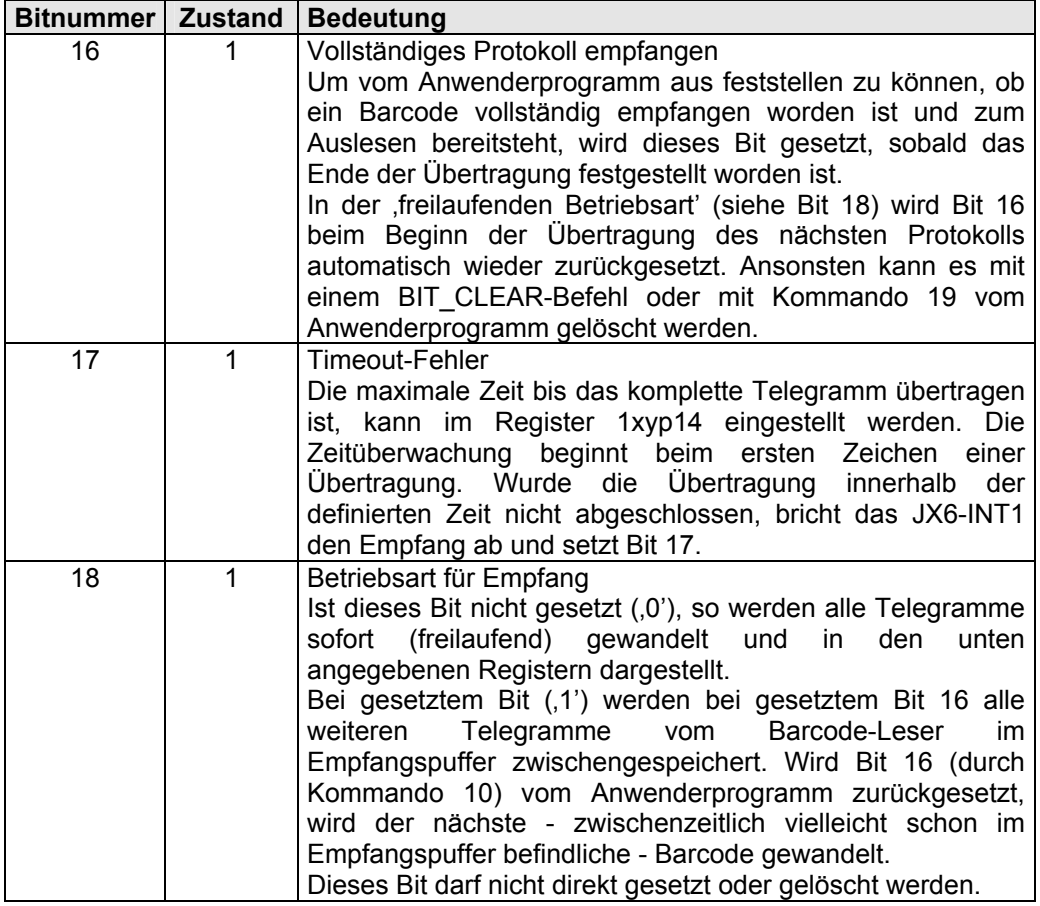

## **12.1.2 Register 1xyp11: Kommandoregister**

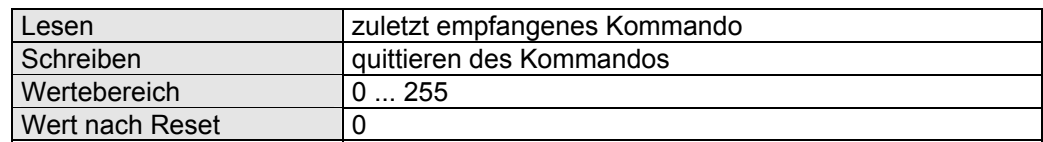

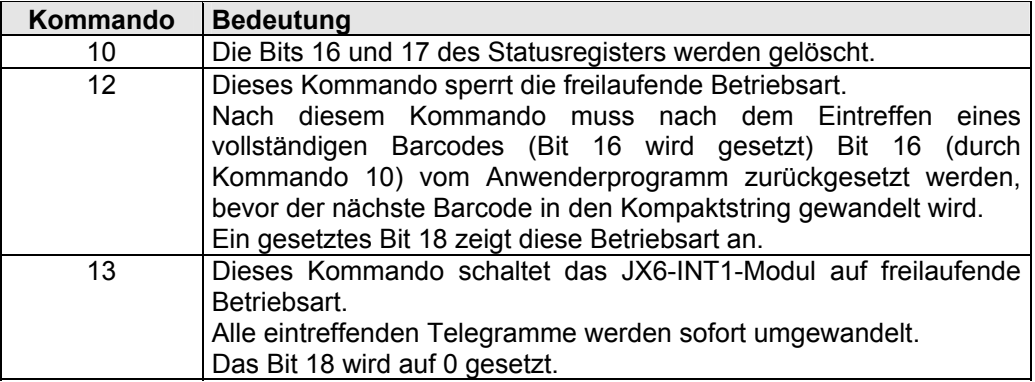

#### **12.1.3 Register 1xyp09: Barcode Versionsnummer**

In diesem Register kann die Versionsnummer des Barcode Protokolls gelesen werden. Der gelesene Wert entspricht dem Einhundertfachen der Versionsnummer. Der Wert 101 entspricht demnach der Version 1.01.

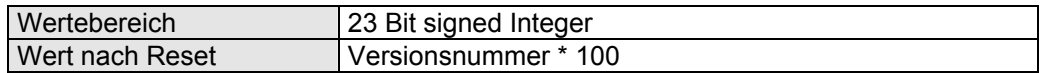

#### **12.1.4 Register 1xyp10: Protokoll**

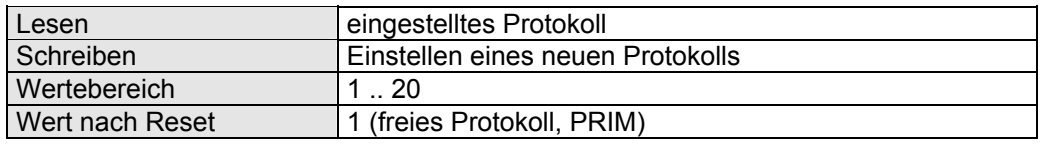

Für das Barcode-Protokoll muss die Nummer **2** eingetragen werden.

Die Schnittstelle wird auf RS232, 7 Bit, 2 Stoppbit, keine Parität und 9600 Baud initialisiert.

## **12.1.5 Register 1xyp11: Startzeichen**

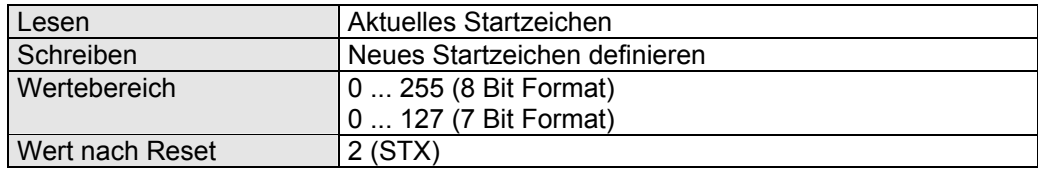

Der Wert 0 bedeutet: es ist kein Startzeichen definiert.

# **12.1.6 Register 1xyp12: Endezeichen**

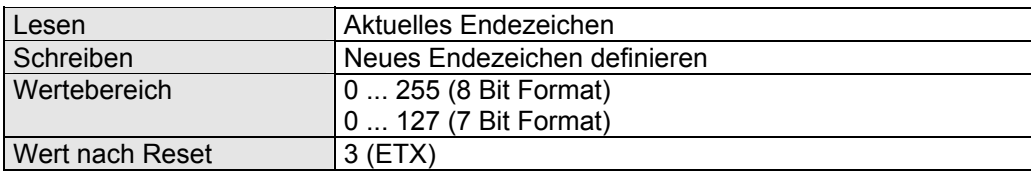

Der Wert 0 bedeutet: es ist kein Endezeichen definiert.

# **12.1.7 Register 1xyp13: Anzahl Zeichen im Barcode**

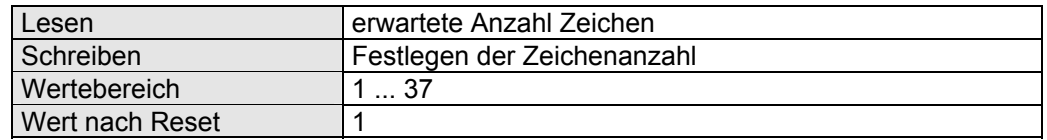

Der Wert dieses Registers wird nur überprüft, wenn kein Endezeichen definiert ist.

# **12.1.8 Register 1xyp14: Timeout-Zeit**

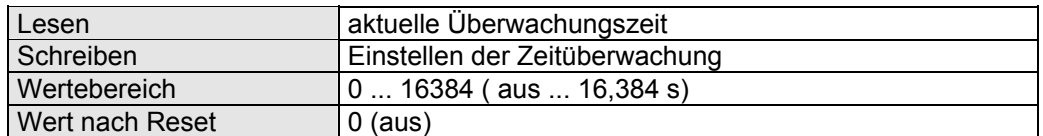

Die maximale Zeit bis das komplette Telegramm übertragen ist, kann im Register 1xyp14 eingestellt werden. Die Zeitüberwachung beginnt beim ersten Zeichen einer Übertragung. Wurde die Übertragung innerhalb der definierten Zeit nicht abgeschlossen, bricht das JX6-INT1 den Empfang ab und setzt Bit 17. Die Zeit wird in Millisekunden eingegeben.

# **12.1.9 Register 1xyp32 bis 1xyp44: Barcode-String**

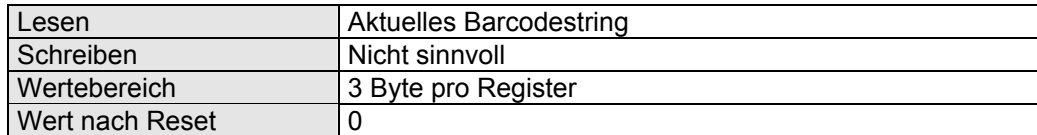

In diesen Registern ist der empfangene Barcode im kompakten Format einer Textvariablen (Formatdefinition siehe oben) abgelegt. Diese 13 Register können maximal 37 Zeichen aufnehmen.

#### **12.1.10 Register 1xyp45: Anzahl von Barcode-Zahlen**

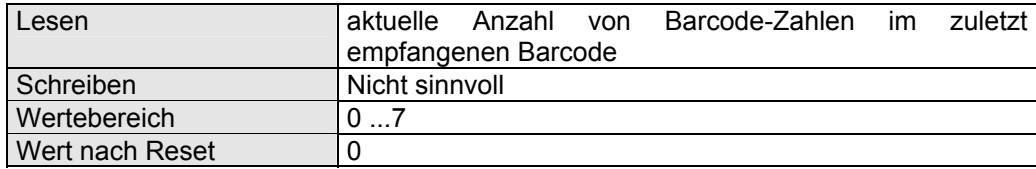

In diesem Register ist die Anzahl der Registerzahlen (ab Register 1xyp46) zu lesen. Jede Zahl kann bis zu 6 Stellen aufnehmen.

#### **12.1.11 Register 1xyp46 bis 1xyp52: Barcode-Zahlen**

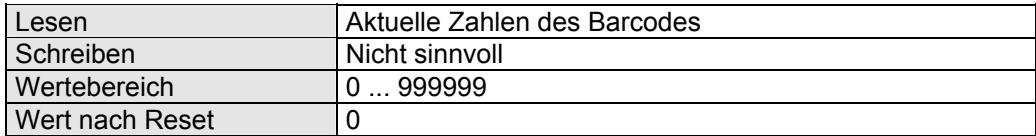

Der Barcode wird in den Registern 1xyp46 bis 1xyp52 in Zahlen zu je 6 Zeichen aufgeteilt dargestellt.

```
Beispiel: 
Barcode = 9876543210.
```

```
Register 1xyp45 = 2Register 1xyp46 = 987654Register 1xyp47 = 3210
```
# **13 Datei-Revision**

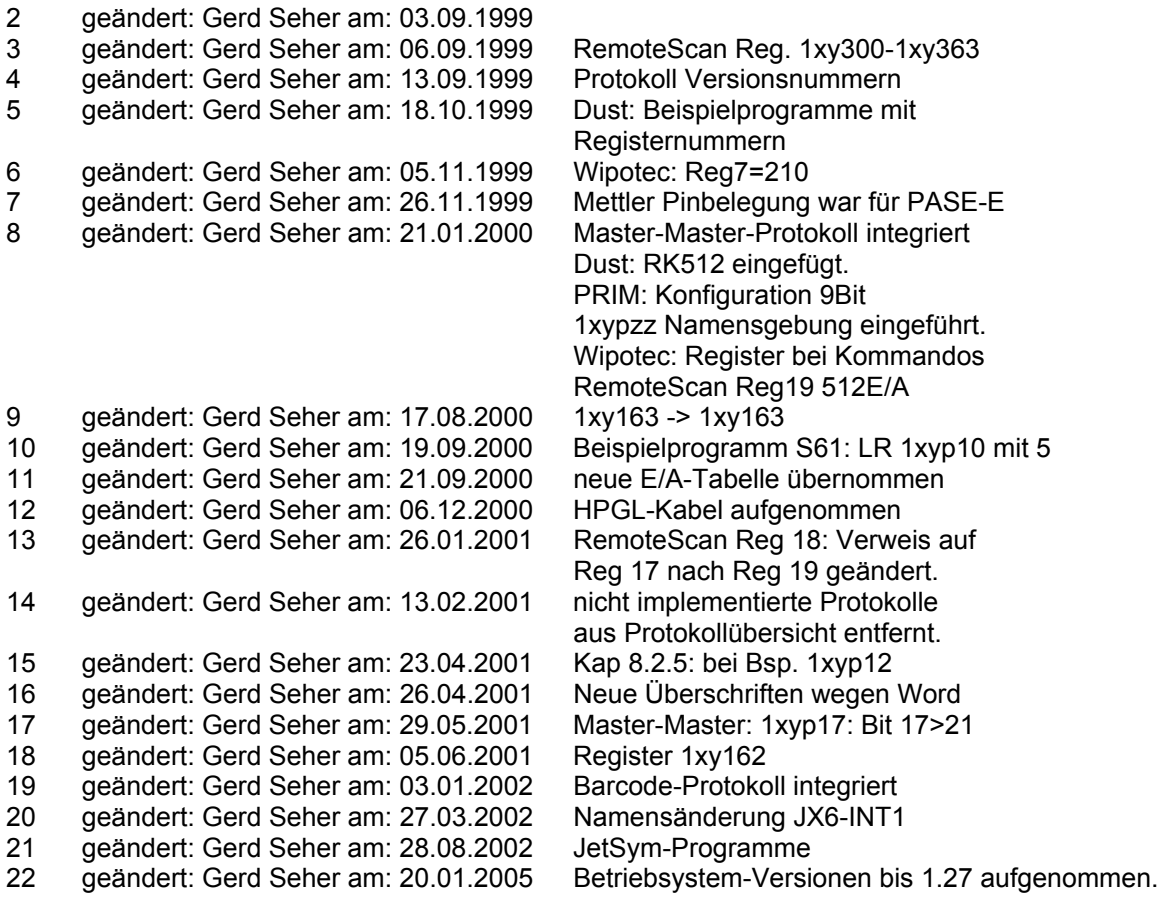